# **GARMIN.**

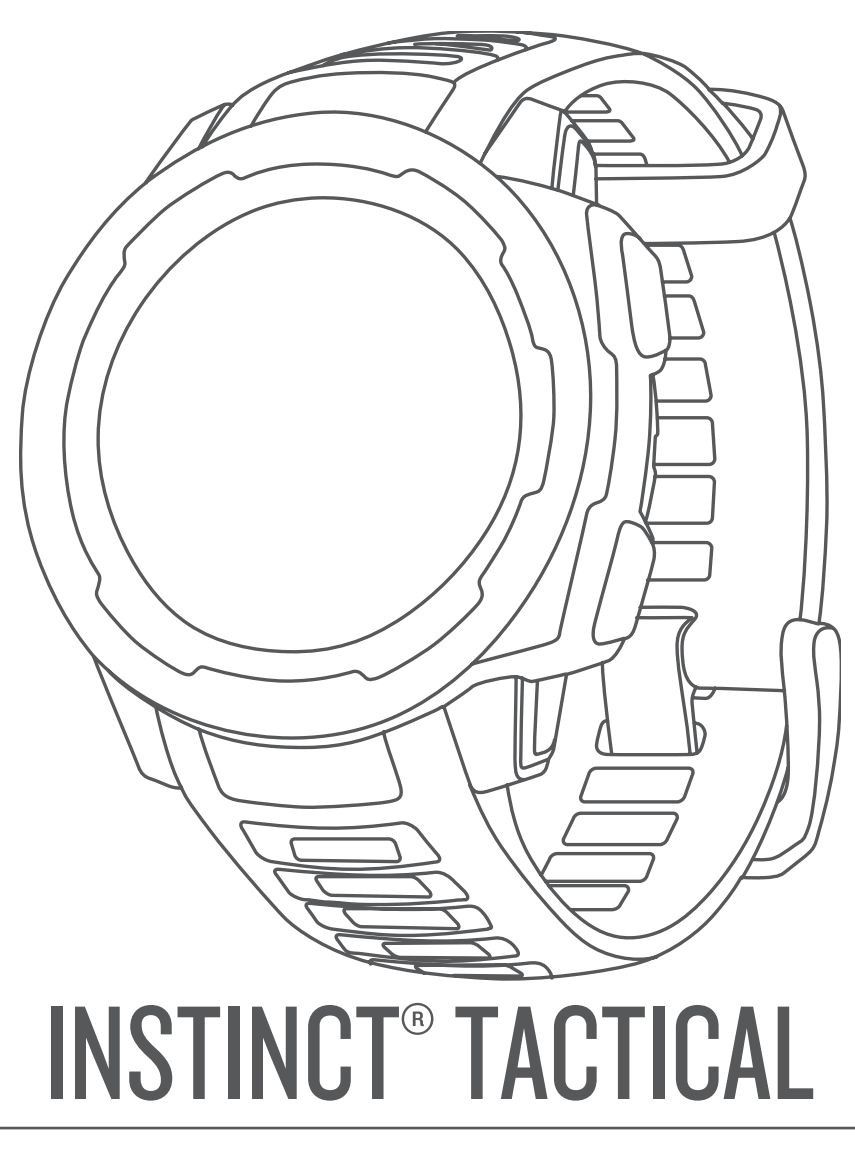

# Manual do proprietário

#### © 2019 Garmin Ltd. ou suas subsidiárias

Todos os direitos reservados. Em conformidade com as leis que regem os direitos autorais, o presente manual não pode ser copiado, parcial ou integralmente, sem o prévio consentimento por escrito da Garmin. A Garmin se reserva o direito de alterar ou melhorar seus produtos e fazer mudanças no conteúdo do presente manual sem a obrigação de notificar qualquer pessoa ou organização sobre tais alterações ou melhorias. Acesse [www.garmin.com](http://www.garmin.com) para conferir as atualizações mais recentes e obter mais informações sobre o uso do produto.

Garmin®, o logotipo Garmin e ANT+®, Auto Lap®, Auto Pause®, Edge®, inReach®, QuickFit®, TracBack®, VIRB®, Virtual Partner® e Xero® são marcas comerciais da Garmin Ltd. ou de suas subsidiárias, registradas nos EUA e em outros países. Garmin Connect™, Garmin Explore™, Garmin Express™, Garmin Move IQ™, Instinct®, tempe™ e TrueUp™ são marcas comerciais da Garmin Ltd. ou de suas subsidiárias. Essas marcas comerciais não podem ser usadas sem a permissão expressa da Garmin.

American Heart Association® é uma marca comercial registrada da American Heart Association, Inc. Android™ é uma marca comercial da Google, Inc. Apple®, iPhone® e Mac®são marcas comerciais da Apple Inc., registradas nos EUA e em outros países. A marca da palavra BLUETOOTH® e os logotipos são propriedade da Bluetooth SIG, Inc., e qualquer uso de tais marcas pela Garmin é realizado sob licença. Análises avançadas de pulsação por Firstbeat. Windows® é uma marca comercial registrada da Microsoft Corporation nos Estados Unidos da América e em outros países. Outras marcas registradas e nomes de marcas são dos seus respectivos proprietários.

Este produto possui certificação da ANT+®. Acesse [www.thisisant.com/directory](http://www.thisisant.com/directory) para obter uma lista de produtos e de aplicativos compatíveis.

M/N: A03603

# **Sumário**

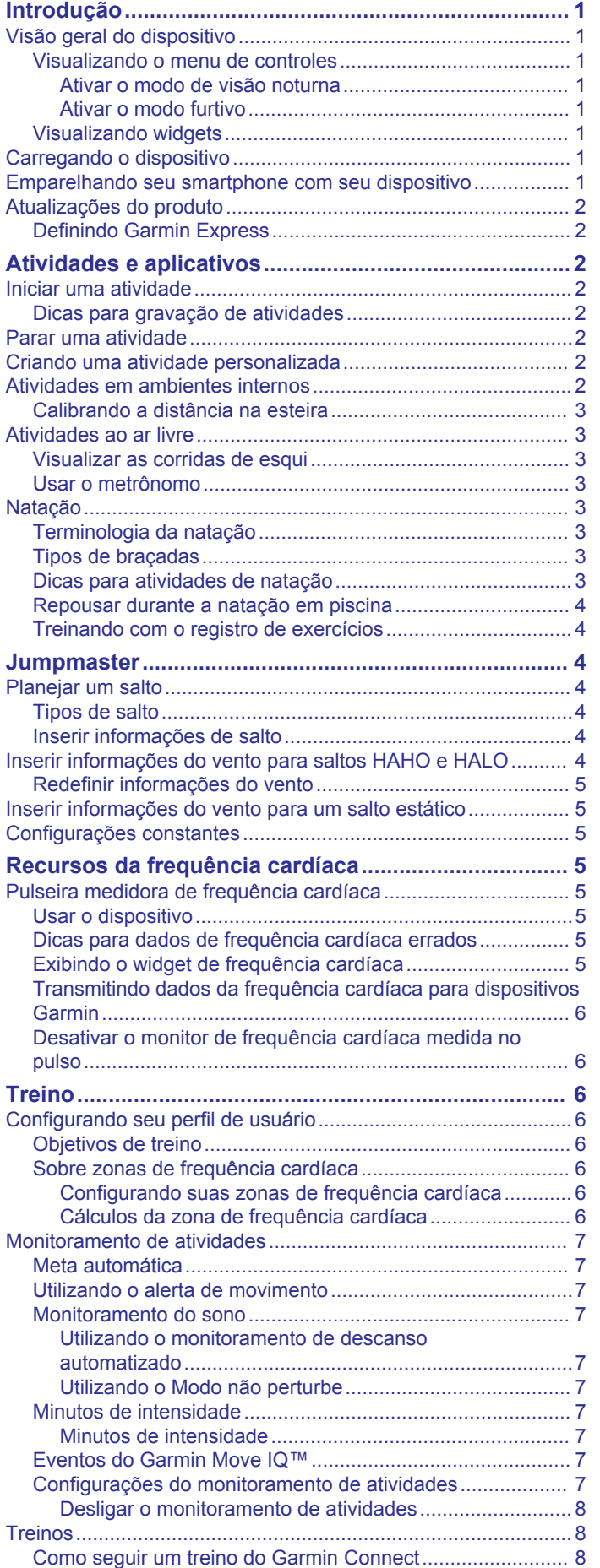

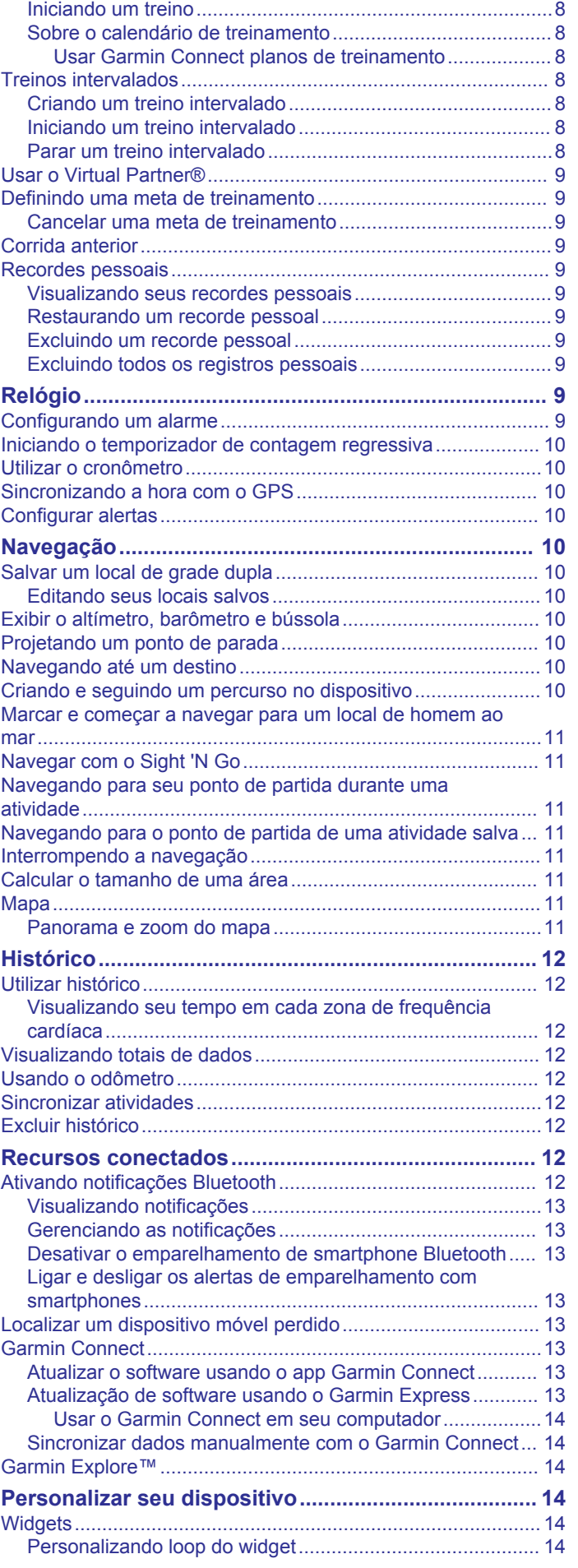

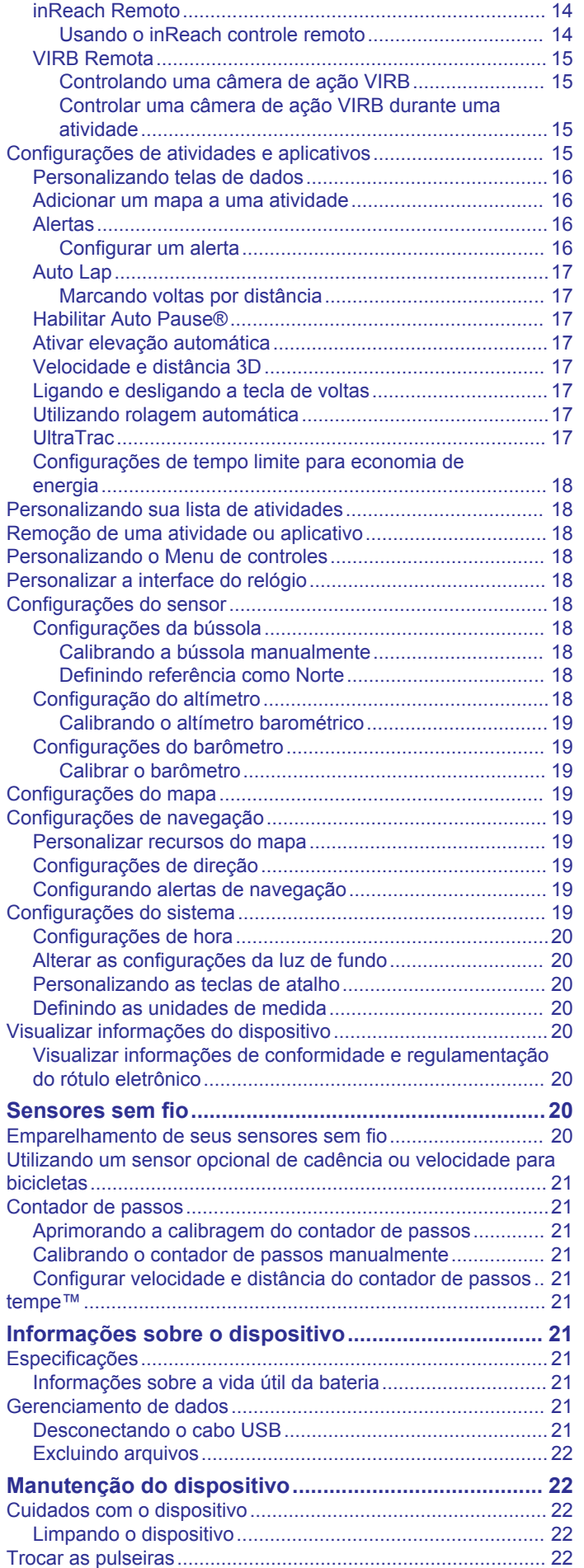

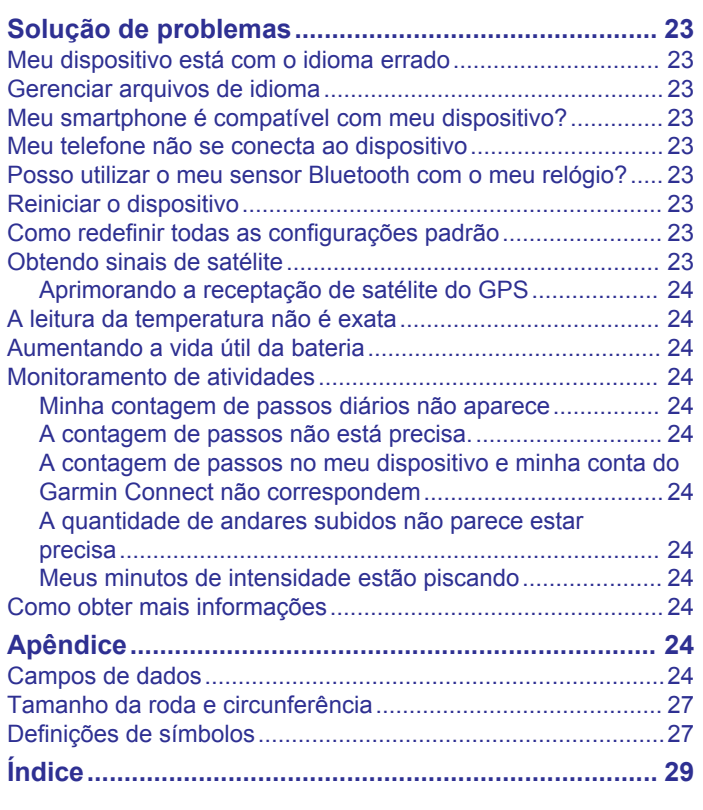

# **Introdução**

### **ATENÇÃO**

<span id="page-4-0"></span>Consulte o guia *Informações importantes sobre segurança e sobre o produto* na caixa do produto para obter mais detalhes sobre avisos e outras informações importantes.

Consulte sempre seu médico antes de começar ou modificar o programa de exercícios.

### **Visão geral do dispositivo**

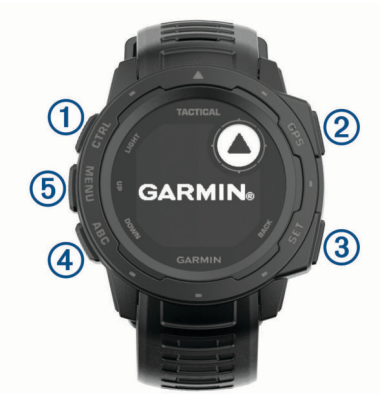

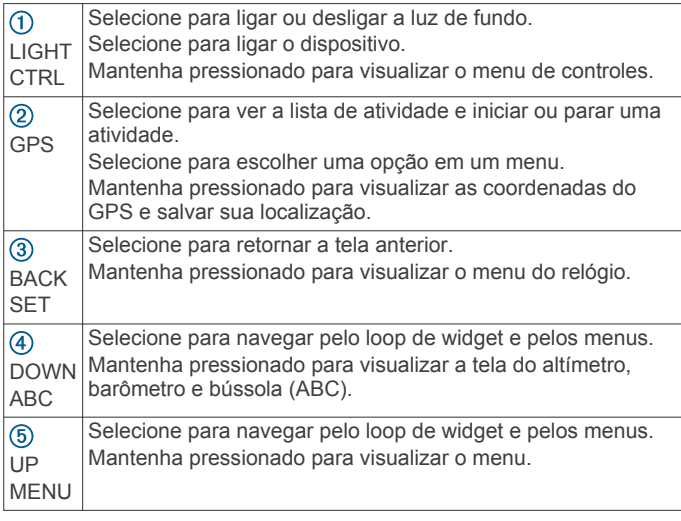

#### **Visualizando o menu de controles**

O menu de controles contém opções, tais como ativar o modo Não perturbe, bloquear as teclas e desligar o dispositivo. Você pode ativar o modo furtivo e o modo de visão noturna.

**OBSERVAÇÃO:** você pode adicionar, reordenar e remover opções do menu de controles (*[Personalizando o Menu de](#page-21-0)  controles*[, página 18](#page-21-0)).

**1** Em qualquer tela, mantenha **CTRL** pressionado.

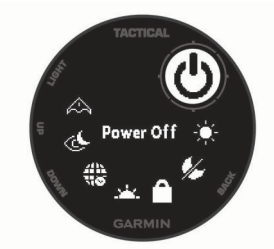

**2** Pressione **UP** ou **DOWN** para navegar pelas opções.

#### *Ativar o modo de visão noturna*

Você pode ativar o modo de visão noturna para reduzir a intensidade da luz de fundo, para compatibilidade com óculo de visão noturna.

**OBSERVAÇÃO:** ao ativar o modo de visão noturna, o monitoramento de frequência cardíaca do pulso é desativado.

- **1** Pressione **CTRL**.
- 2 Selecione  $\&$
- *Ativar o modo furtivo*

Você pode ativar o modo furtivo para evitar o armazenamento e o compartilhamento da sua localização no GPS e para desativar as comunicações sem fio.

- **1** Mantenha pressionado **CTRL**.
- 2 Selecione **A**.

#### **Visualizando widgets**

O dispositivo vem pré-carregado com diversos widgets, e outros disponíveis mediante emparelhamento do dispositivo com um smartphone.

- Pressione **UP** ou **DOWN**.
	- O dispositivo passa pelo loop do widget.
- Pressione **GPS** para exibir opções e funções adicionais de um widget.

### **Carregando o dispositivo**

#### **ATENÇÃO**

Este dispositivo contém uma bateria de íon-lítio. Consulte o guia *Informações importantes sobre segurança e sobre o produto* na caixa do produto para obter mais detalhes sobre avisos e outras informações importantes.

#### *AVISO*

Para evitar a corrosão, limpe e seque totalmente os contatos e a área subjacente antes de carregar ou conectar a um computador. Consulte as instruções de limpeza (*[Cuidados com](#page-25-0) [o dispositivo](#page-25-0)*, página 22).

**1** Conecte a extremidade menor do cabo USB na porta de carregamento no seu dispositivo.

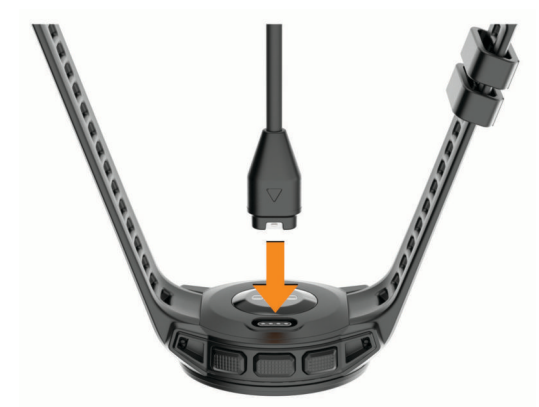

- **2** Conecte a extremidade maior do cabo USB à porta de carregamento USB.
- **3** Carregue o dispositivo completamente.

### **Emparelhando seu smartphone com seu dispositivo**

Para usar os recursos conectados do dispositivo Instinct, ele deve ser emparelhado diretamente pelo aplicativo Garmin Connect™, ao invés das configurações do Bluetooth® no seu smartphone.

- **1** Através da loja de aplicativos em seu smartphone, instale e abra o aplicativo Garmin Connect.
- **2** Coloque seu smartphone em um raio de até 10 metros (33 pés) do seu dispositivo.
- **3** Pressione **CTRL** para ligar o dispositivo.

<span id="page-5-0"></span>Na primeira vez que você ligar o dispositivo, ele entra no modo de emparelhamento.

**DICA:** para entrar manualmente no modo de emparelhamento, mantenha pressionado **MENU** e selecione **Configurações** > **Emparelhar com o telefone**.

- **4** Selecione uma opção para adicionar seu dispositivo à sua conta do Garmin Connect:
	- Se esta for a primeira vez que você está emparelhando um dispositivo com o app Garmin Connect, siga as instruções na tela.
	- Se você já tiver emparelhado outro dispositivo com o app Garmin Connect, em  $\equiv$  ou no menu •••, selecione **Dispositivos Garmin** > **Adicionar dispositivo** e siga as instruções na tela.

### **Atualizações do produto**

Em seu computador, instale o Garmin Express™ [\(www.garmin.com/express](http://www.garmin.com/express)). Em seu smartphone, instale o aplicativo Garmin Connect.

Isso fornece fácil acesso a esses serviços para dispositivos Garmin® :

- Atualizações de software
- Carregamento de dados para Garmin Connect
- Registro do produto

#### **Definindo Garmin Express**

- **1** Conecte o dispositivo ao computador usando um cabo USB.
- **2** Acesse [www.garmin.com/express](http://www.garmin.com/express).
- **3** Siga as instruções na tela.

# **Atividades e aplicativos**

O seu dispositivo pode ser usado em ambientes internos, externos, atividades atléticas e de condicionamento físico. Ao iniciar uma atividade, o dispositivo exibe e registra os dados do sensor. Você pode salvar as atividades e compartilhá-las com a comunidade Garmin Connect.

Para obter mais informações sobre o rastreamento de atividades e a precisão métrica do condicionamento físico, acesse [garmin.com/ataccuracy](http://garmin.com/ataccuracy).

### **Iniciar uma atividade**

Ao iniciar uma atividade, o se GPS liga automaticamente (se for necessário).

- **1** Na tela do relógio, pressione o **GPS**.
- **2** Selecione uma opção:
	- Selecione uma atividade dos seus favoritos.
	- Selecione  $\bullet\bullet$  e escolha uma atividade da lista estendida.
- **3** Se a atividade exigir uso dos sinais de GPS, dirija-se para uma área externa com uma visão desobstruída do céu e espere o dispositivo estar pronto para uso.

O dispositivo já está pronto após ele estabelecer a sua frequência cardíaca, adquirir os sinais de GPS (se necessário) e conectar-se aos seus sensores sem fio (se necessário).

**4** Pressione o **GPS** para iniciar o temporizador de atividade.

O dispositivo grava os dados de atividade apenas enquanto o temporizador estiver funcionando.

#### **Dicas para gravação de atividades**

- Carregue o dispositivo antes de iniciar uma atividade (*[Carregando o dispositivo](#page-4-0)*, página 1).
- Pressione **BACK** para registrar as voltas.

• Pressione **UP** ou **DOWN** para visualizar páginas de dados adicionais.

### **Parar uma atividade**

- **1** Pressione o **GPS**.
- **2** Selecione uma opção:
	- Para retomar a atividade, selecione **Retomar**.
	- Para salvar a atividade e retornar ao modo de relógio, selecione **Salvar** > **Concluído**.
	- Para suspender a atividade e retomá-la mais tarde, selecione **Contin. depois**.
	- Para marcar uma volta, selecione **Lap**.
	- Para voltar até o ponto de partida da sua atividade pelo caminho percorrido, selecione **De volta ao início** > **TracBack**.

**OBSERVAÇÃO:** esse recurso está disponível apenas para atividades que utilizam o GPS.

• Para voltar até o ponto de partida da sua atividade pelo caminho mais direto, selecione **De volta ao início** > **Linha reta**.

**OBSERVAÇÃO:** esse recurso está disponível apenas para atividades que utilizam o GPS.

- Para medir a diferença entre a sua frequência cardíaca no final da atividade e a sua frequência cardíaca dois minutos mais tarde, selecione **FC de recuperação** e aguarde enquanto o temporizador faz a contagem decrescente.
- Para descartar a atividade e retornar ao modo de relógio, selecione **Descartar** > **Sim**.

**OBSERVAÇÃO:** depois de parar a atividade, o dispositivo a salva automaticamente após 30 minutos.

### **Criando uma atividade personalizada**

- **1** Na tela do relógio, pressione o **GPS**.
- **2** Selecione **Adicionar**.
- **3** Selecione uma opção:
	- Selecione **Copiar atividade** para criar uma atividade personalizada a partir de suas atividades salvas.
	- Selecione **Outros** para criar uma nova atividade personalizada.
- **4** Se necessário, selecione um tipo de atividade.
- **5** Selecione um nome ou insira um nome personalizado.

Nomes de atividade em duplicidade incluem um número, por exemplo, Bicicleta(2).

- **6** Selecione uma opção:
	- Selecione uma opção para personalizar as configurações de uma atividade específica. Por exemplo, você pode personalizar as telas de dados ou os recursos automáticos.
	- Selecione **Concluído** para salvar e usar a atividade personalizada.
- **7** Selecione **Sim** para adicionar a atividade à sua lista de favoritos.

### **Atividades em ambientes internos**

O dispositivo Instinct pode ser usado para treino em ambientes internos, tais como corrida em pista coberta ou uso de bicicleta ergométrica. O GPS é desativado para atividades em ambientes internos (*[Configurações de atividades e aplicativos](#page-18-0)*, [página 15](#page-18-0)).

Ao correr ou caminhar com o GPS desligado, a velocidade, a distância e a cadência são calculadas usando o acelerômetro no dispositivo. O acelerômetro apresenta calibração automática. <span id="page-6-0"></span>A precisão dos dados de velocidade, distância e cadência melhora após algumas corridas ou caminhadas ao ar livre utilizando o GPS.

**DICA:** segurar os corrimãos da esteira reduz a precisão. Você pode usar um contador de passos opcional para registrar ritmo, distância e cadência.

#### **Calibrando a distância na esteira**

Para registrar as distâncias mais precisas para as corridas de sua esteira, você pode calibrar a distância da esteira depois que você correr pelo menos 1,5 km (1 milha) na esteira. Se você usar esteiras diferentes, você pode calibrar manualmente a distância em cada esteira ou após cada corrida.

- **1** Inicie uma atividade na esteira (*[Iniciar uma atividade](#page-5-0)*, [página 2\)](#page-5-0).
- **2** Corra na esteira até que seu dispositivo Instinct registre pelo menos 1,5 km (1 milha).
- **3** Quando concluir a corrida, pressione **GPS**.
- **4** Selecione uma opção:
	- Para calibrar a distância na esteira pela primeira vez, selecione **Salvar**.

O dispositivo solicita que você execute a calibração de esteira.

- Para calibrar manualmente a distância na esteira após a primeira calibração, selecione **Calibrar e Salvar** > **Sim**.
- **5** Verifique o visor da esteira para a distância percorrida e insira a distância no seu dispositivo.

### **Atividades ao ar livre**

O dispositivo Instinct vem pré-carregado com atividades ao ar livre, como corrida e ciclismo. O GPS fica ligado para atividades ao ar livre. Você pode adicionar novas atividades com base nas atividades padrão, como caminhada e remo. Você também pode adicionar atividades personalizadas a seu dispositivo (*[Criando uma atividade personalizada](#page-5-0)*, página 2).

#### **Visualizar as corridas de esqui**

O dispositivo grava os detalhes de cada corrida de esqui de descida ou de snowboard usando o recurso de corrida automática. Este recurso é ativado por padrão para esqui e snowboard de descida. Ele registra automaticamente novas corridas de esqui com base no seu movimento. O timer pausa quando você para de se mover em declínio e quando está no teleférico. Ele permanece em pausa durante o trajeto no teleférico. Para reiniciar o timer, comece a se movimentar na descida. Você pode visualizar os detalhes das corridas na tela pausada ou enquanto o temporizador estiver em funcionamento.

- **1** Inicie uma atividade de esqui ou snowboard.
- **2** Pressione **MENU**.
- **3** Selecione **Exibir corridas**.
- **4** Pressione **UP** e **DOWN** para visualizar os detalhes de sua última corrida, da corrida atual e do total de corridas. As telas de corrida incluem tempo, distância percorrida,

velocidade máxima, velocidade média e descida total.

#### **Usar o metrônomo**

O recurso de metrônomo emite sons de forma regular para ajudar você a melhorar seu desempenho, treinando com uma cadência mais rápida, mais lenta, ou mais consistente.

**OBSERVAÇÃO:** este recurso não está disponível para todas as atividades.

- **1** Na tela do relógio, pressione o **GPS**.
- **2** Selecione uma atividade.
- **3** Pressione **MENU**.
- **4** Selecione as configurações da atividade.
- **5** Selecione **Metrônomo** > **Estado** > **Ligado**.
- **6** Selecione uma opção:
	- Selecione **Batidas / Minuto** para inserir um valor com base na cadência que deseja manter.
	- Selecione **Frequência de alertas** para personalizar a frequência dos batimentos.
	- Selecione **Sons** para personalizar o toque do metrônomo e a vibração.
- **7** Se necessário, selecione **Visualização** para ouvir o recurso de metrônomo antes da corrida.
- **8** Faça uma corrida (*[Iniciar uma atividade](#page-5-0)*, página 2). O metrônomo é iniciado automaticamente.
- **9** Durante a corrida, pressione **UP** ou **DOWN** para visualizar a tela do metrônomo.
- **10**Se necessário, pressione **MENU** para alterar as configurações do metrônomo.

### **Natação**

#### *AVISO*

O dispositivo está preparado para natação na superfície. A prática de mergulho com o dispositivo pode danificar o produto e anula a garantia.

**OBSERVAÇÃO:** o dispositivo não é capaz de registrar dados de frequência cardíaca do pulso durante a prática de natação.

#### **Terminologia da natação**

**Extensão**: um curso na piscina.

- **Intervalo**: uma ou mais extensões consecutivas. Um novo intervalo é iniciado após um período de descanso.
- **Braçada**: uma braçada é contada sempre que o braço com o dispositivo conclui um ciclo.
- **Swolf**: a pontuação swolf é a soma do tempo para uma extensão de piscina mais o número de braçadas para essa extensão. Por exemplo, 30 segundos mais 15 braçadas correspondem a uma pontuação swolf de 45. Em mar aberto, a pontuação swolf é calculada sobre 25 metros. Swolf é uma medida da natação eficaz e, como no golfe, quanto menor a pontuação, melhor.
- **Velocidade crítica de natação (VCN)**: sua VCN é a velocidade que teoricamente você pode manter continuamente sem exaustão. Você pode usar sua VCN para orientar seu ritmo de treinamento e monitorar sua melhoria.

#### **Tipos de braçadas**

A identificação do tipo de braçada está disponível apenas para natação em piscina. O tipo de braçada é identificado no fim de uma extensão. Os tipos de braçadas aparecem no seu histórico de natação e na sua conta Garmin Connect. Você também pode selecionar o tipo de braçada como um campo de dados personalizado (*[Personalizando telas de dados](#page-19-0)*, página 16).

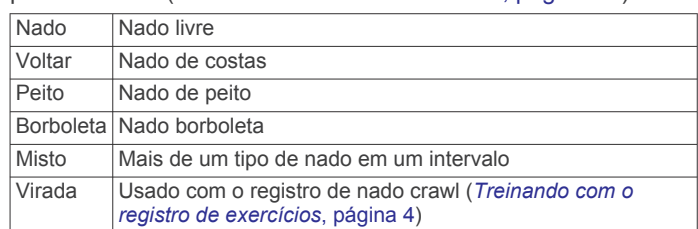

#### **Dicas para atividades de natação**

• Antes de iniciar uma atividade de piscina, siga as instruções na tela para selecionar o tamanho da piscina ou digite um tamanho personalizado.

Da próxima vez que iniciar uma atividade de natação em piscina, o dispositivo usará esse tamanho da piscina.

<span id="page-7-0"></span>Pressione e segure MENU, selecione as configurações da atividade e selecione Tamanho da piscina para alterar o tamanho.

• Pressione **BACK** para gravar um repouso durante a natação na piscina.

O dispositivo registra automaticamente os intervalos de natação e as distâncias da natação na piscina.

• Pressione **BACK** para gravar um intervalo durante a natação em águas abertas.

#### **Repousar durante a natação em piscina**

A tela padrão de repouso mostra dois temporizadores. Ela também apresenta a hora e a distância do último intervalo concluído.

**OBSERVAÇÃO:** os dados da natação não são registrados durante um período de repouso.

**1** Durante sua atividade de natação, pressione **BACK** para iniciar um repouso.

O monitor inverte para texto em branco com fundo preto, e a tela de repouso é exibida.

- **2** Durante o repouso, pressione **UP** ou **DOWN** para visualizar outras telas de dados (opcional).
- **3** Pressione **BACK** e continue nadando.
- **4** Repita o procedimento para outros intervalos de repouso.

#### **Treinando com o registro de exercícios**

O recurso de registro de exercícios está disponível apenas para natação em piscina. Você pode usá-lo para registrar manualmente o salto inicial, o nado lateral, ou qualquer tipo de nado que não seja uma das quatro principais modalidades.

- **1** Durante a atividade de natação em piscina, pressione **UP** ou **DOWN** para visualizar a tela de registro de exercícios.
- **2** Pressione **BACK** para iniciar o temporizador de exercícios.
- **3** Depois de concluir um intervalo de exercícios, pressione **BACK**.

O temporizador do exercício para, mas o timer da atividade continua registrando toda a sessão da natação.

- **4** Selecione uma distância para o exercício concluído. O aumento da distância é baseado no tamanho de piscina selecionado para o perfil da atividade.
- **5** Selecione uma opção:
	- Para iniciar outro intervalo de exercícios, pressione **BACK**.
	- Para iniciar um intervalo de natação, pressione **UP** ou **DOWN** para retornar às telas de treinamento de natação.

### **Jumpmaster**

#### **ATENÇÃO**

O recurso jumpmaster deve ser utilizado somente por paraquedistas experientes. O recurso jumpmaster não deve ser usado como o principal altímetro de paraquedismo. Falha na inserção das informações corretas sobre o salto pode resultar em ferimentos graves ou morte.

O recurso jumpmaster segue orientações militares para o cálculo do ponto de salto de alta altitude (HARP). O dispositivo detecta automaticamente quando você tiver saltado e inicia a navegação em direção ao ponto de impacto desejado (DIP) usando o barômetro e bússola eletrônica.

### **Planejar um salto**

- **1** Selecione um tipo de salto (*Tipos de salto*, página 4).
- **2** Insira as informações do salto (*Inserir informações de salto*, página 4).

O dispositivo calcula o HARP.

**3** Selecione **Ir para HARP** para iniciar uma navegação no HARP.

#### **Tipos de salto**

O recurso Jumpmaster permite que você defina o tipo de salto entre um dos três tipos: HAHO, HALO ou estático. O tipo de salto selecionado determina quais informações adicionais de configuração são necessárias (*Inserir informações de salto*, página 4). Para todos os tipos de salto, as altitudes de queda livre e de abertura são medidas em pés acima do nível do mar  $(AGL)$ .

- **HAHO**: salto de grande altitude com abertura em grande altitude. O Jumpmaster salta de uma altitude muito grande e abre o paraquedas a uma grande altitude. É necessário definir um DIP e uma altitude de queda livre de pelo menos 1.000 pés. A altitude de queda livre é presumida como a mesma da altitude de abertura. Os valores comuns para altitude de queda livre variam entre 12.000 e 24.000 pés AGL.
- **HALO**: salto de grande altitude com abertura em baixa altitude. O Jumpmaster salta de uma altitude muito grande e abre o paraquedas a uma altitude baixa. As informações necessárias são as mesmas que as do salto tipo HAHO, com a adição de uma altitude de abertura. A altitude de abertura não pode ser maior que a altitude de queda livre. Os valores comuns para altitude de abertura variam entre 2.000 e 6.000 pés AGL.
- **Estático**: a velocidade e a direção do vento são presumidas como constantes durante o salto. A altitude de queda livre deve ser pelo menos 1.000 pés.

#### **Inserir informações de salto**

- **1** Selecione **GPS**.
- **2** Selecione **Jumpmaster**.
- **3** Selecione um tipo de salto (*Tipos de salto*, página 4).
- **4** Conclua uma ou mais ações para inserir as suas informações de salto:
	- Selecione **DIP** para definir um ponto de parada para o local de pouso desejado.
	- Selecione **Altitude da queda** para definir a altitude de queda AGL (em pés) quando o jumpmaster sair da aeronave.
	- Selecione **Altitude aberto** para definir a altitude de abertura AGL (em pés) quando o jumpmaster abrir o paraquedas.
	- Selecione **Arremesso para frente** para definir a distância horizontal viajada (em metros) devido à velocidade da aeronave.
	- Selecione **Curso para HARP** para definir a direção viajada (em graus) devido à velocidade da aeronave.
	- Selecione **Vento** para definir a velocidade do vento (em nós) e a direção (em graus).
	- Selecione **Constante** para ajudar algumas informações para o salto planejado. Dependendo do tipo de salto, você pode selecionar **Porcentagem máxima**, **Fator de segurança**, **K-Abrir**, **K-Queda livre** ou **K-Estático** e insira as informações adicionais (*[Configurações](#page-8-0)  [constantes](#page-8-0)*, página 5).
	- Selecione **Automático para DIP** para ativar a navegação para o DIP automaticamente após o salto.
	- Selecione **Ir para HARP** para iniciar uma navegação no HARP.

### **Inserir informações do vento para saltos HAHO e HALO**

**1** Selecione **GPS**.

- <span id="page-8-0"></span>**2** Selecione **Jumpmaster**.
- **3** Selecione um tipo de salto (*[Tipos de salto](#page-7-0)*, página 4).
- **4** Selecione **Vento** > **Adicionar**.
- **5** Selecione uma altitude.
- **6** Insira uma velocidade do vento em nós e selecione **Concluí do**.
- **7** Insira uma direção do vento em graus e selecione **Concluí do**.

O valor do vento é adicionado à lista. Somente valores do vento incluídos na lista são usados em cálculos.

**8** Repita as etapas 5 a 7 para cada altitude disponível.

### **Redefinir informações do vento**

- **1** Selecione **GPS**.
- **2** Selecione **Jumpmaster**.
- **3** Selecione **HAHO** ou **HALO**.
- **4** Selecione **Vento** > **Restaurar**.

Todos os valores de vento são removidos da lista.

### **Inserir informações do vento para um salto estático**

- **1** Selecione **GPS**.
- **2** Selecione **Jumpmaster** > **Estático** > **Vento**.
- **3** Insira uma velocidade do vento em nós e selecione **Concluí do**.
- **4** Insira uma direção do vento em graus e selecione **Concluí do**.

### **Configurações constantes**

Selecione Jumpmaster, selecione um tipo de salto e selecione Constante.

- **Porcentagem máxima**: define o alcance do salto para todos os tipos de saltos. Uma configuração menor que 100%, diminui a distância de deriva ao DIP e uma configuração maior que 100% aumenta a distância de deriva. Jumpmasters mais experientes podem querer usar números menores e paraquedistas menos experientes podem querer usar números maiores.
- **Fator de segurança**: define a margem de erro para um salto (somente HAHO). Fatores de segurança, geralmente, são valores inteiros de dois ou mais, e são determinados pelo jumpmaster, com base nas especificações do salto.
- **K-Queda livre**: define o valor da resistência do vento para um paraquedas durante uma queda livre, com base na classificação da cobertura do paraquedas (somente HALO). Cada paraquedas deve ser classificado com um valor K.
- **K-Abrir**: define o valor da resistência do vento para um paraquedas aberto, com base na classificação da cobertura do paraquedas (HAHO e HALO). Cada paraquedas deve ser classificado com um valor K.
- **K-Estático**: define o valor da resistência do vento para um paraquedas durante um salto estático, com base na classificação da cobertura do paraquedas (somente Estático). Cada paraquedas deve ser classificado com um valor K.

# **Recursos da frequência cardíaca**

O dispositivo Instinct tem um monitor de frequência cardíaca medida no pulso e também é compatível com monitores de frequência cardíaca no tórax (vendidos separadamente). Você pode ver os dados de frequência cardíaca no widget de frequência cardíaca. Se os dados da frequência cardíaca no

pulso e frequência cardíaca no tórax estiverem disponíveis, seu dispositivo usará os dados da frequência cardíaca do tórax.

### **Pulseira medidora de frequência cardíaca**

### **Usar o dispositivo**

• Utilize o dispositivo acima do seu pulso.

**OBSERVAÇÃO:** o dispositivo deve estar justo, mas confortável. Para leituras de frequência cardíaca mais precisas, o dispositivo não deve se mover durante a corrida ou exercícios.

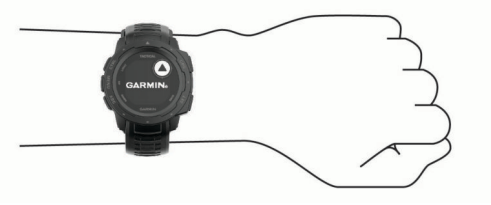

**OBSERVAÇÃO:** o sensor óptico encontra-se na parte de trás do dispositivo.

- Consulte *Dicas para dados de frequência cardíaca errados*, página 5 para obter mais informações sobre frequência cardíaca com base na pulseira.
- Para obter mais informações sobre precisão, acesse [garmin.com/ataccuracy.](http://garmin.com/ataccuracy)
- Para obter mais informações sobre o uso e os cuidados a ter com o dispositivo, acesse [www.garmin.com/fitandcare.](http://www.garmin.com/fitandcare)

### **Dicas para dados de frequência cardíaca errados**

Se os dados da frequência cardíaca não forem exibidos ou estiverem errados, você pode tentar as seguintes dicas.

- Limpe e seque seu braço antes de colocar o dispositivo.
- Evite usar protetor solar, loção e repelente de insetos sob o dispositivo.
- Evite danificar o sensor de frequência cardíaca na parte posterior do dispositivo.
- Utilize o dispositivo acima do seu pulso. O dispositivo deve estar justo, mas confortável.
- Aguarde até que o ícone  $\blacktriangledown$  fique constante antes de iniciar a sua atividade.
- Faça um aquecimento de 5 a 10 minutos e obtenha uma leitura de frequência cardíaca antes de começar sua atividade.

**OBSERVAÇÃO:** em ambientes frios, faça o aquecimento em ambientes internos.

Lave o dispositivo com água fresca após cada exercício.

#### **Exibindo o widget de frequência cardíaca**

O widget exibe sua frequência cardíaca atual em batidas por minuto (bpm) e um gráfico de sua frequência cardíaca nas últimas quatro horas.

**1** Na interface do relógio, selecione **UP** ou **DOWN** para visualizar o widget de frequência cardíaca.

**OBSERVAÇÃO:** você pode precisar adicionar o widget ao seu loop de widgets (*[Personalizando loop do widget](#page-17-0)*, [página 14](#page-17-0)).

**2** Selecione **GPS** para exibir os valores de frequência cardíaca em repouso média dos últimos 7 dias.

<span id="page-9-0"></span>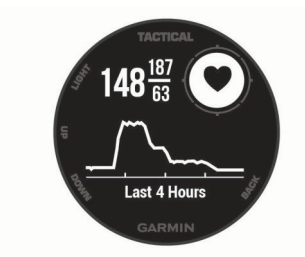

#### **Transmitindo dados da frequência cardíaca para dispositivos Garmin**

Você pode transmitir os dados da sua frequência cardíaca do seu dispositivo Instinct e visualizá-los em dispositivos Garmin emparelhados.

**OBSERVAÇÃO:** a transmissão de dados da frequência cardíaca diminui a vida útil da bateria.

- **1** Do widget de frequência cardíaca, selecione **MENU**.
- **2** Selecione **Opções de frequência cardíaca** > **Transmissão freq. card.**.

O dispositivo Instinct começa a transmitir seus dados de frequência cardíaca e (« $\blacklozenge$  é exibido.

**OBSERVAÇÃO:** é possível visualizar apenas o widget de frequência cardíaca ao transmitir dados de frequência cardíaca a partir do widget de frequência cardíaca.

**3** Emparelhe o seu dispositivo Instinct com o seu dispositivo Garmin ANT+® compatível.

**OBSERVAÇÃO:** as instruções de emparelhamento são diferentes para cada dispositivo Garmin compatível. Consulte o manual do proprietário.

**DICA:** para parar de transmitir os dados de sua frequência cardíaca, pressione qualquer botão, e selecione Sim.

#### **Desativar o monitor de frequência cardíaca medida no pulso**

O valor padrão para a configuração de Freq. card. pulso é Automático. O dispositivo usa o monitor de frequência cardíaca no pulso automaticamente, a menos que você emparelhe ANT+ um monitor de frequência cardíaca ao dispositivo.

- **1** Do widget de frequência cardíaca, selecione **MENU**.
- **2** Selecione **Opções de frequência cardíaca** > **Estado** > **Desligado**.

### **Treino**

### **Configurando seu perfil de usuário**

Você pode atualizar as configurações de sexo, ano de nascimento, altura, peso e zona de frequência cardíaca. O dispositivo utiliza essas informações para calcular dados precisos de treinamento.

- **1** Pressione **MENU**.
- **2** Selecione **Configurações** > **Perfil de usuário**.
- **3** Selecione uma opção.

#### **Objetivos de treino**

Conhecer suas zonas de frequência cardíaca pode ajudar você a mensurar e melhorar seu treino entendendo e aplicando esses princípios.

- Sua frequência cardíaca é uma boa medida de intensidade do exercício.
- Treinar em certas zonas de frequência cardíaca pode ajudar você a melhorar sua capacidade cardiovascular e força.

Se você sabe qual é sua frequência cardíaca máxima, pode usar a tabela (*Cálculos da zona de frequência cardíaca*,

página 6) para determinar a melhor zona de frequência cardíaca para seus objetivos de treino.

Se você não sabe sua frequência cardíaca máxima, use uma das calculadoras disponíveis na Internet. Algumas academias e clínicas podem fornecer um teste que mede a frequência cardíaca máxima. A frequência cardíaca mínima padrão é 220 menos sua idade.

#### **Sobre zonas de frequência cardíaca**

Muitos atletas utilizam zonas de frequência cardíaca para medir e aumentar sua força cardiovascular e melhorar seu nível de treino. A zona de frequência cardíaca é um intervalo definido de batimentos cardíacos por minuto. As cinco zonas de frequência cardíaca são numeradas de 1 a 5 de acordo com o aumento da intensidade. Geralmente, as zonas de frequência cardíaca são calculadas com base na porcentagem de sua frequência cardíaca máxima.

#### *Configurando suas zonas de frequência cardíaca*

O dispositivo utiliza as informações do seu perfil de usuário da configuração inicial para determinar suas zonas padrão de frequência cardíaca. Você pode definir zonas de frequência cardíaca separadas por perfis esportivos, como corrida, ciclismo e natação. Para dados de caloria mais precisos durante sua atividade, defina sua frequência cardíaca máxima. Você também pode definir cada zona de frequência cardíaca e inserir manualmente sua frequência cardíaca de descanso. É possível ajustar manualmente as suas zonas no dispositivo ou usando sua conta Garmin Connect.

- **1** Na tela de relógio, mantenha pressionado **MENU**.
- **2** Selecione **Configurações** > **Perfil de usuário** > **Frequência cardíaca**.
- **3** Selecione **Freq.card. máx.** e insira sua frequência cardíaca máxima.
- **4** Selecione **FC no descanso** e insira sua frequência cardíaca de descanso.

Você pode usar sua média de frequência cardíaca em repouso medida por seu dispositivo ou pode também definir uma frequência cardíaca em repouso personalizada.

#### **5** Selecione **Zonas** > **Com base em**.

- **6** Selecione uma opção:
	- Selecione **BPM** para exibir e editar as zonas em batimentos por minuto.
	- Selecione **Freq. card. %máx.** para visualizar e editar as zonas como uma porcentagem de sua frequência cardíaca máxima.
	- Selecione **% RFC** para visualizar e editar as zonas como uma porcentagem da sua reserva de frequência cardíaca (frequência cardíaca máxima menos a frequência cardíaca de descanso).
- **7** Selecione uma zona e insira um valor para cada zona.
- **8** Selecione **Adic. FQ para esporte** e selecione um perfil esportivo para adicionar zonas de frequência cardíaca separadas (opcional).

#### *Cálculos da zona de frequência cardíaca*

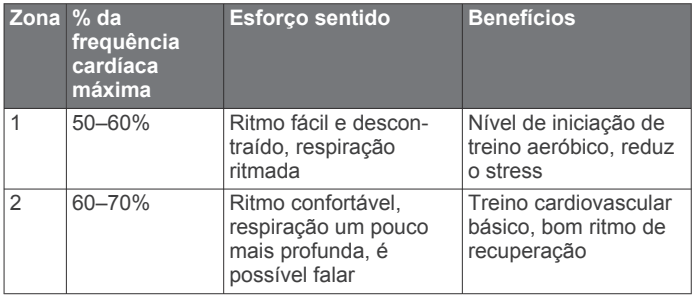

<span id="page-10-0"></span>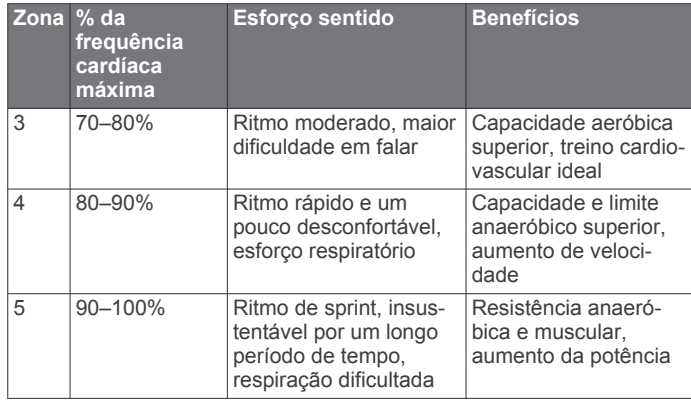

### **Monitoramento de atividades**

O recurso de monitoramento de atividade registra sua contagem diária de passos, distância percorrida, minutos de intensidade, andares subidos, calorias queimadas e estatísticas de sono para cada dia registrado. A queima de calorias inclui sua base metabólica mais as calorias da atividade.

O número de passos dados durante um dia é exibido no widget de passos. A contagem de passos é atualizada periodicamente.

Para obter mais informações sobre o rastreamento de atividades e a precisão métrica do condicionamento físico, acesse [garmin.com/ataccuracy](http://garmin.com/ataccuracy).

#### **Meta automática**

Seu dispositivo cria automaticamente uma meta diária de passos, de acordo com seus níveis de atividade anteriores. À medida que você se movimenta durante o dia, o dispositivo mostra o seu progresso em direção à sua meta diária (1).

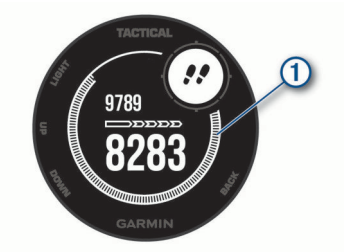

Se você optar por não usar o recurso de meta automática, poderá definir uma meta personalizada de passos em sua conta Garmin Connect.

#### **Utilizando o alerta de movimento**

Ficar sentado por períodos prolongados pode provocar mudanças indesejadas no metabolismo. O alerta de movimentação é um lembrete para que você não fique muito tempo parado. Após uma hora de ociosidade, Movimente-se! e a barra de movimento são exibidos. Segmentos complementares são exibidos a cada 15 minutos de ociosidade. O dispositivo também emite um sinal sonoro ou vibra se tons audíveis estiverem ligados (*[Configurações do sistema](#page-22-0)*, [página 19\)](#page-22-0).

Faça uma breve caminhada (por, pelo menos, alguns minutos) para zerar o alerta de movimentação.

#### **Monitoramento do sono**

Enquanto você está dormindo, o dispositivo automaticamente detecta o seu sono e monitora seus movimentos durante o horário normal de sono. Você pode definir a quantidade normal de horas de sono nas configurações do usuário, na sua conta Garmin Connect. As estatísticas do sono incluem total de horas de sono, nível do sono e movimento durante o sono. Você pode visualizar as estatísticas de descanso em sua conta do Garmin Connect.

**OBSERVAÇÃO:** sonecas não são adicionadas às suas estatísticas de sono. Você pode utilizar o modo não perturbe para desativar notificações e alertas, exceto alarmes (*Utilizando o Modo não perturbe*, página 7).

#### *Utilizando o monitoramento de descanso automatizado*

- **1** Use o dispositivo enquanto estiver dormindo.
- **2** Carregue seus dados de monitoramento de descanso no site do Garmin Connect (*[Sincronizar dados manualmente com o](#page-17-0) [Garmin Connect](#page-17-0)*, página 14).

Você pode visualizar as estatísticas de descanso em sua conta do Garmin Connect.

#### *Utilizando o Modo não perturbe*

Você pode utilizar o modo não perturbe para desligar a luz de fundo, os alertas sonoros e os alertas de vibração. Por exemplo, você pode utilizar este modo enquanto estiver dormindo ou assistindo a um filme.

**OBSERVAÇÃO:** você pode definir suas horas regulares de sono nas configurações do usuário, na sua conta Garmin Connect. Você pode ativar a opção Tempo de descanso nas configurações do sistema para entrar automaticamente no modo Não perturbe durante suas horas normais de sono (*[Configurações do sistema](#page-22-0)*, página 19).

#### **OBSERVAÇÃO:** você pode adicionar opções ao menu de controles (*[Personalizando o Menu de controles](#page-21-0)*, página 18).

- **1** Pressione **CTRL**.
- 2 Selecione L.

#### **Minutos de intensidade**

Para melhorar a sua saúde, organizações como a Organização Mundial de Saúde recomendam 150 minutos por semana de atividades de intensidade moderada, como caminhadas rápidas, ou 75 minutos por semana de atividades intensas, como corridas.

O dispositivo monitora a intensidade da atividade e controla o tempo gasto em atividades de intensidade moderada à vigorosa (são necessários dados de frequência cardíaca para quantificar a intensidade vigorosa). Para atingir a sua meta semanal de minutos de atividades intensas, faça pelo menos 10 minutos consecutivos de atividades de intensidade moderada à vigorosa. O dispositivo adiciona a quantidade de minutos de atividade moderada à intensa. Seu total de minutos em atividade intensa é dobrado quando adicionado.

#### *Minutos de intensidade*

Seu dispositivo Instinct calcula os minutos de intensidade comparando seus dados de frequência cardíaca com os dados de repouso. Se a frequência cardíaca for desativada, o dispositivo calculará minutos de intensidade moderados analisando seus passos por minuto.

- Inicie uma atividade cronometrada para o cálculo mais preciso dos minutos de intensidade.
- Faça exercícios por pelo menos 10 minutos consecutivos a um nível moderado ou intenso.
- Utilize seu dispositivo dia e noite para dados de repouso mais precisos.

#### **Eventos do Garmin Move IQ™**

O recurso Move IQ detecta automaticamente padrões de atividade, como caminhada, corrida, ciclismo, natação e treino elíptico por pelo menos 10 minutos. Você pode ver o tipo e a duração do evento em sua Garmin Connect linha do tempo, mas eles não são exibidos em sua lista de atividades, instantâneos ou feed de notícias. Para obter mais detalhes e precisão, você poderá registrar uma atividade cronometrada em seu dispositivo.

#### **Configurações do monitoramento de atividades**

Pressione **MENU** e selecione **Configurações** > **Monitorização de atividade**.

**Estado**: desliga os recursos do monitoramento de atividades.

- <span id="page-11-0"></span>**Alerta de movimento**: exibe uma mensagem e a barra de movimento na tela digital do relógio e na tela de passos.
- **Alertas de objetivos**: permite que você ative e desative alertas de objetivo ou desligue-os apenas durante as atividades. Os alertas de objetivo são exibidos no seu objetivo diário de passos, objetivo diário de andares subidos e objetivo semanal de minutos de intensidade.

#### *Desligar o monitoramento de atividades*

Quando você desativa o monitoramento de atividades, seus passos, andares subidos, minutos de intensidade e monitoramento do sono e eventos Move IQ não são registrados.

- **1** Pressione **MENU**.
- **2** Selecione **Configurações** > **Monitorização de atividade** > **Estado** > **Desligado**.

### **Treinos**

Você pode criar treinos personalizados que incluam metas para cada etapa e para diferentes distâncias, tempos e calorias. Você pode criar treinos e descobrir mais utilizando o Garmin Connect ou selecionar um plano de treinamento com treinos predefinidos e transferi-los para o seu dispositivo.

Você pode programar treinos utilizando o Garmin Connect. Você pode planejar treinos com antecedência e salvá-los em seu dispositivo.

#### **Como seguir um treino do Garmin Connect**

Para baixar um treino do Garmin Connect, você deve ter uma conta Garmin Connect (*[Garmin Connect](#page-16-0)*, página 13).

- **1** Selecione uma opção:
	- Abra o app Garmin Connect.
	- Acesse [connect.garmin.com](http://connect.garmin.com).
- **2** Selecione **Treino** > **Exercícios**.
- **3** Encontre um treino ou crie e salve um novo treino.
- 4 Selecione  $\bigtriangleup$  ou **Enviar para dispositivo**.
- **5** Siga as instruções na tela.

#### **Iniciando um treino**

Antes de iniciar um exercício, você deve baixá-lo usando sua conta Garmin Connect.

- **1** Na tela do relógio, pressione o **GPS**.
- **2** Selecione uma atividade.
- **3** Pressione **MENU**.
- **4** Selecione **Treino** > **Meus treinos**.
- **5** Selecione um treino. **OBSERVAÇÃO:** apenas treinos compatíveis com a atividade selecionada aparecem na lista.
- **6** Selecione **Realizar treino**.
- **7** Pressione o **GPS** para iniciar o temporizador de atividade.

Após iniciar um exercício, o dispositivo exibe cada uma de suas etapas, notas sobre passos (opcional), o objetivo (opcional) e o os dados atuais do treino.

#### **Sobre o calendário de treinamento**

O calendário de treinamento em seu dispositivo é uma extensão do calendário de treinamento ou da agenda que você configurou em Garmin Connect. Após adicionar alguns treinos ao calendário do Garmin Connect, você poderá enviá-los para seu dispositivo. Todos os treinos programados enviados para o dispositivo aparecem na lista do calendário de treinamento, organizados por data. Ao selecionar um dia no calendário de treinamento, você pode visualizar ou fazer o treino. O treino programado permanece no dispositivo independentemente de você concluí-lo ou ignorá-lo. Quando você envia treinos programados do Garmin Connect, eles substituem o calendário de treinamento existente.

#### *Usar Garmin Connect planos de treinamento*

Antes de poder baixar e usar um plano de treinamento do Garmin Connect, você precisa ter uma conta do Garmin Connect (*[Garmin Connect](#page-16-0)*, página 13) e emparelhar o dispositivo Instinct com um smartphone compatível.

- 1 No aplicativo Garmin Connect, selecione ou ...
- **2** Selecione **Treino** > **Planos de treinamento**.
- **3** Selecione e programe um plano de treinamento.
- **4** Siga as instruções na tela.
- **5** Revise o plano de treinamento em seu calendário.

### **Treinos intervalados**

Você pode criar treinos intervalados com base na distância ou no tempo. O dispositivo guarda o seu treino intervalado personalizado até que você crie outro. Você pode usar intervalos abertos para rastrear treinos e quando estiver correndo uma distância conhecida.

#### **Criando um treino intervalado**

- **1** Na tela do relógio, pressione o **GPS**.
- **2** Selecione uma atividade.
- **3** Pressione **MENU**.
- **4** Selecione **Treino** > **Intervalos** > **Editar** > **Intervalo** > **Tipo**.
- **5** Selecione **Distância**, **Tempo** ou **Abrir**.

**DICA:** é possível criar um intervalo aberto selecionando a opção Abrir.

- **6** Se necessário, selecione **Duração**, digite um valor de intervalo de distância ou tempo para o treino e selecione  $\checkmark$ .
- **7** Pressione **BACK**.
- **8** Selecione **Descanso** > **Tipo**.
- **9** Selecione **Distância**, **Tempo** ou **Abrir**.
- **10**Se necessário, digite um valor de distância ou tempo para o intervalo de descanso e selecione  $\checkmark$ .
- **11**Pressione **BACK**.

**12**Selecione uma ou mais opções:

- Para definir o número de repetições, selecione **Repetir**.
- Para adicionar um aquecimento aberto ao seu treino. selecione **Aquecimento** > **Ligado**.
- Para adicionar um relaxamento aberto ao seu treino, selecione **Relaxamento** > **Ligado**.

#### **Iniciando um treino intervalado**

- **1** Na tela do relógio, pressione o **GPS**.
- **2** Selecione uma atividade.
- **3** Pressione **MENU**.
- **4** Selecione **Treino** > **Intervalos** > **Realizar treino**.
- **5** Pressione o **GPS** para iniciar o temporizador de atividade.
- **6** Quando o treino intervalado tiver um aquecimento, selecione **BACK** para iniciar o primeiro intervalo.
- **7** Siga as instruções na tela.

Após concluir todos os intervalos, uma mensagem será exibida.

#### **Parar um treino intervalado**

- A qualquer momento, pressione **BACK** para parar o intervalo atual ou o período de descanso e passar para o próximo intervalo ou período de descanso.
- Após concluir todos os intervalos e períodos de descanso, pressione **BACK** para encerrar o treino intervalado e passar para um temporizador que pode ser usado para desaquecimento.
- A qualquer momento, pressione **GPS** para interromper o temporizador da atividade. Você pode retomar o temporizador ou encerrar o treino intervalado.

### <span id="page-12-0"></span>**Usar o Virtual Partner®**

O Virtual Partner é uma ferramenta de treinamento desenvolvida para ajudar você a atingir seus objetivos. Você pode definir um ritmo para o Virtual Partner e correr contra ele.

**OBSERVAÇÃO:** este recurso não está disponível para todas as atividades.

- **1** Pressione **MENU**.
- **2** Selecione **Configurações** > **Ativ. e aplic.**.
- **3** Selecione uma atividade.
- **4** Selecione as configurações da atividade.
- **5** Selecione **Visor de dados** > **Adicionar** > **Virtual Partner**.
- **6** Insira um valor de ritmo ou velocidade.
- **7** Pressione **UP** ou **DOWN** para alterar a localização da tela Virtual Partner (opcional).
- **8** Inicie sua atividade (*[Iniciar uma atividade](#page-5-0)*, página 2).
- **9** Pressione **UP** ou **DOWN** para navegar pela tela do Virtual Partner e ver quem está liderando.

### **Definindo uma meta de treinamento**

O recurso de meta de treinamento funciona com o recurso Virtual Partner para que você possa treinar com objetivo de distância definido, distância e tempo, distância e ritmo ou distância e velocidade. Durante sua atividade de treinamento, o dispositivo lhe dá feedback em tempo real sobre o quanto falta para você atingir sua meta de treinamento.

- **1** Na tela do relógio, pressione o **GPS**.
- **2** Selecione uma atividade.
- **3** Pressione **MENU**.
- **4** Selecione **Treino** > **Definir uma meta**.
- **5** Selecione uma opção:
	- Selecione **Apenas distância** para escolher uma distância predefinida ou digitar uma distância personalizada.
	- Selecione **Distância e tempo** para escolher uma meta de distância e tempo.
	- Selecione **Distância e ritmo** ou **Distância e velocidade**  para escolher uma meta de distância e ritmo ou velocidade.

A tela de meta de treinamento aparece e exibe seu tempo de término estimado. O tempo de término estimado é baseado no seu desempenho atual e no tempo restante.

**6** Pressione o **GPS** para iniciar o temporizador de atividade.

#### **Cancelar uma meta de treinamento**

- **1** Durante uma atividade, pressione a tecla **MENU**.
- **2** Selecione **Cancelar meta** > **Sim**.

### **Corrida anterior**

Você pode fazer uma corrida baixada ou salva anteriormente. Este recurso funciona com o recurso Virtual Partner para que você possa visualizar sua posição durante a atividade.

**OBSERVAÇÃO:** este recurso não está disponível para todas as atividades.

- **1** Na tela do relógio, pressione o **GPS**.
- **2** Selecione uma atividade.
- **3** Pressione **MENU**.
- **4** Selecione **Treino** > **Correr uma atividade**.
- **5** Selecione uma opção:
	- Selecione **Do histórico** para escolher uma corrida salva em seu dispositivo.
	- Selecione **Baixado** para escolher uma atividade baixada por você usando a conta do Garmin Connect.

**6** Selecione a atividade.

A tela do Virtual Partner é exibida indicando o tempo de término estimado.

- **7** Pressione o **GPS** para iniciar o temporizador de atividade.
- **8** Depois de concluir sua atividade, pressione o **GPS** e selecione **Salvar**.

### **Recordes pessoais**

Ao concluir uma atividade, o dispositivo exibirá todos os novos registros pessoais atingidos por você durante essa atividade. Os registros pessoais incluem o teu tempo mais rápido sobre diversas distâncias típicas da atividade e o percurso ou a corrida, passeio ou natação mais longa.

#### **Visualizando seus recordes pessoais**

- **1** Na tela de relógio, mantenha pressionado **MENU**.
- **2** Selecione **Histórico** > **Registros**.
- **3** Selecione um esporte.
- **4** Selecione um recorde.
- **5** Selecione **Exibir registro**.

#### **Restaurando um recorde pessoal**

Você pode definir um recorde pessoal para o recorde gravado anteriormente.

- **1** Na tela de relógio, mantenha pressionado **MENU**.
- **2** Selecione **Histórico** > **Registros**.
- **3** Selecione um esporte.
- **4** Selecione um registro para restaurar.
- **5** Selecione **Anterior** > **Sim**.

**OBSERVAÇÃO:** isso não exclui quaisquer atividades salvas.

#### **Excluindo um recorde pessoal**

- **1** Na tela de relógio, mantenha pressionado o **MENU**.
- **2** Selecione **Histórico** > **Registros**.
- **3** Selecione um esporte.
- **4** Selecione um registro para excluir.
- **5** Selecione **Limpar registro** > **Sim**. **OBSERVAÇÃO:** isso não exclui quaisquer atividades salvas.

#### **Excluindo todos os registros pessoais**

- **1** Na tela de relógio, mantenha pressionado o **MENU**.
- **2** Selecione **Histórico** > **Registros**.
- **3** Selecione um esporte.
- **4** Selecione **Limpar todos os registros** > **Sim**.
	- Os registros são excluídos somente para o esporte em questão.

**OBSERVAÇÃO:** isso não exclui quaisquer atividades salvas.

# **Relógio**

#### **Configurando um alarme**

Você pode definir vários alarmes. Você pode definir cada alarme para soar uma vez ou repetir regularmente.

- **1** Em qualquer tela, mantenha **SET** pressionado.
- **2** Selecione **Alarmes**.
- **3** Insira o horário do alarme.
- **4** Selecione **Repetir** e selecione quando o alarme deve se repetir (opcional).
- **5** Selecione **Sons** e escolha um tipo de notificação (opcional).
- **6** Selecione **Luz de fundo** > **Ligado** para ligar a luz de fundo com o alarme (opcional).

<span id="page-13-0"></span>**7** Selecione **Etiqueta** e selecione uma descrição para o alarme (opcional).

### **Iniciando o temporizador de contagem regressiva**

- **1** Em qualquer tela, mantenha **SET** pressionado.
- **2** Selecione **Temporizadores**.
- **3** Insira a hora.
- **4** Se necessário, selecione uma opção para editar o temporizador:
	- Para reiniciar o temporizador automaticamente depois que ele acabar, pressione **UP** e selecione **Reinício automático** > **Ligado**.
	- Para selecionar um tipo de notificação, pressione **UP** e selecione **Sons**.
- **5** Pressione **GPS** para iniciar o temporizador.

### **Utilizar o cronômetro**

- **1** Em qualquer tela, mantenha **SET** pressionado.
- **2** Selecione **Cronômetro**.
- **3** Pressione **GPS** para iniciar o temporizador.
- **4** Pressione **SET** para reiniciar o temporizador de voltas 1.

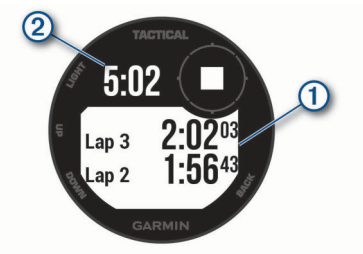

O tempo total do cronômetro 2 continua correndo.

- **5** Pressione **GPS** para parar os dois temporizadores.
- **6** Pressione **UP** e selecione uma opção.

### **Sincronizando a hora com o GPS**

Sempre que você ativar o dispositivo e conseguir sinais de satélite, o dispositivo detectará automaticamente seus fusos horários e a hora atual. Você também pode sincronizar sua hora com o GPS ao mudar de fuso horário e atualizar para o horário de verão.

- **1** Em qualquer tela, mantenha **SET** pressionado.
- **2** Selecione **Definir hora com GPS**.
- **3** Aguarde enquanto o dispositivo localiza os satélites (*[Obtendo sinais de satélite](#page-26-0)*, página 23).

### **Configurar alertas**

- **1** Em qualquer tela, mantenha **SET** pressionado.
- **2** Selecione **Alertas**.
- **3** Selecione uma opção:
	- Para definir um alerta para soar um número específico de minutos ou horas antes que o pôr do sol real ocorra, selecione **Até pôr do sol** > **Estado** > **Ligado**, selecione **Hora** e insira a hora.
	- Para definir um alerta para soar um número específico de minutos ou horas antes que o nascer do sol real ocorra, selecione **Até nascer do sol** > **Estado** > **Ligado**, selecione **Hora** e insira a hora.
	- Para definir um alerta para tocar quando uma tempestade estiver se aproximando, selecione **Tempestade** > **Ligado**, selecione **Braçadas** e selecione a taxa de mudança da pressão.

• Para definir um alerta para soar a cada hora, selecione **De hora em hora** > **Ligado**.

# **Navegação**

### **Salvar um local de grade dupla**

Você pode salvar sua localização atual usando coordenadas de grade duplas para navegar de volta para o mesmo local mais tarde.

- **1** Em qualquer tela, mantenha **GPS** pressionado.
- **2** Selecione **GPS**.
- **3** Se necessário, selecione **DOWN** para editar a informação do local.

#### **Editando seus locais salvos**

Você pode excluir um local salvo ou editar seu nome, sua elevação e suas informações de posição.

- **1** Na tela do relógio, pressione o **GPS**.
- **2** Selecione **Navegar** > **Localizações salvas**.
- **3** Selecione um local salvo.
- **4** Selecione uma opção para editar o local.

### **Exibir o altímetro, barômetro e bússola**

O dispositivo contém sensores internos de altímetro, barômetro e bússola com calibração automática.

- **1** Em qualquer tela, mantenha **ABC** pressionado.
- **2** Pressione **UP** ou **DOWN** para ver telas separadas para o altímetro, barômetro e bússola.

### **Projetando um ponto de parada**

Você pode criar um novo local ao projetar a distância e a direção do seu local atual para um novo local.

**OBSERVAÇÃO:** talvez seja necessário adicionar o aplicativo P.parada proj. à lista de atividades e aplicativos.

- **1** Na tela do relógio, pressione o **GPS**.
- **2** Selecione **P.parada proj.**.
- **3** Pressione **UP** ou **DOWN** para definir o destino.
- **4** Pressione o **GPS**.
- **5** Pressione **DOWN** para selecionar uma unidade de medida.
- **6** Pressione **UP** para inserir a distância.
- **7** Pressione o **GPS** para salvar.

A parada projetada é salva com um nome padrão.

### **Navegando até um destino**

Você pode utilizar seu dispositivo para navegar até um destino ou seguir um percurso.

- **1** Na tela do relógio, pressione o **GPS**.
- **2** Selecione uma atividade.
- **3** Pressione **MENU**.
- **4** Selecione **Navegação**.
- **5** Selecione uma categoria.
- **6** Responda às solicitações exibidas na tela para escolher um destino.
- **7** Selecione **Ir para**.
	- As informações de navegação são exibidas.
- **8** Pressione o botão **GPS** para iniciar a navegação.

### **Criando e seguindo um percurso no dispositivo**

**1** Na tela do relógio, pressione o **GPS**.

- <span id="page-14-0"></span>**2** Selecione uma atividade.
- **3** Pressione **MENU**.
- **4** Selecione **Navegação** > **Percursos** > **Criar novo**.
- **5** Digite um nome para o percurso e selecione ✔.
- **6** Selecione **Adicionar um local**.
- **7** Selecione uma opção.
- **8** Se necessário, repita as etapas 6 e 7.
- **9** Selecione **Concluído** > **Realizar percurso**. As informações de navegação são exibidas.

**10**Pressione o **GPS** para iniciar a navegação.

### **Marcar e começar a navegar para um local de homem ao mar**

Você pode salvar um local de homem ao mar (MOB) e automaticamente iniciar a navegação de volta a ele.

**DICA:** você pode personalizar a função de manter pressionado das teclas para acessar a função de MOB (*[Personalizando as](#page-23-0) [teclas de atalho](#page-23-0)*, página 20).

- **1** Na tela do relógio, pressione o **GPS**.
- **2** Selecione uma atividade.
- **3** Pressione **MENU**.
- **4** Selecione **Navegação** > **Último MOB**. As informações de navegação são exibidas.

### **Navegar com o Sight 'N Go**

Você pode apontar o dispositivo para um objecto distante, como uma torre de água, bloquear na direção, e navegar até o objecto.

- **1** Na tela do relógio, pressione o **GPS**.
- **2** Selecione uma atividade.
- **3** Pressione **MENU**.
- **4** Selecione **Navegação** > **Sight 'N Go**.
- **5** Aponte a parte superior do relógio para um objeto e pressione o **GPS**.

As informações de navegação são exibidas.

**6** Pressione o botão **GPS** para iniciar a navegação.

### **Navegando para seu ponto de partida durante uma atividade**

Você pode voltar ao ponto de partida da sua atividade atual em uma linha reta ou ao longo do caminho percorrido. Esse recurso está disponível apenas para atividades que utilizam o GPS.

- **1** Durante uma atividade, pressione o **GPS**.
- **2** Selecione **De volta ao início** e, em seguida, uma opção:
	- Para voltar até o ponto de partida da sua atividade pelo caminho percorrido, selecione **TracBack**.
	- Para voltar até o ponto de partida da sua atividade em uma linha reta, selecione **Linha reta**.

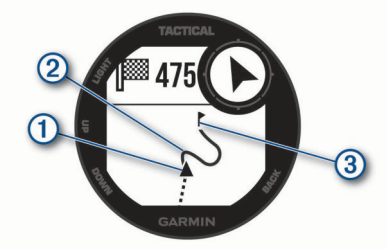

Seu local atual  $(1)$ , o caminho a seguir  $(2)$  e seu destino  $(3)$ são exibidos no mapa.

### **Navegando para o ponto de partida de uma atividade salva**

Você pode voltar ao ponto de partida de uma atividade salva em uma linha reta ou ao longo do caminho percorrido. Esse recurso está disponível apenas para atividades que utilizam o GPS.

- **1** Na tela do relógio, pressione o **GPS**.
- **2** Selecione uma atividade.
- **3** Pressione **MENU**.
- **4** Selecione **Navegação** > **Atividades**.
- **5** Selecione uma atividade.
- **6** Selecione **De volta ao início** e, em seguida, uma opção:
	- Para voltar até o ponto de partida da sua atividade pelo caminho percorrido, selecione **TracBack**.
	- Para voltar até o ponto de partida da sua atividade em uma linha reta, selecione **Linha reta**.

Uma linha aparece no mapa da sua atividade atual até o ponto de partida da sua última atividade salva.

**OBSERVAÇÃO:** você pode iniciar o temporizador para evitar que o dispositivo alterne para o modo relógio.

**7** Pressione **DOWN** para visualizar a bússola (opcional). A seta aponta para seu ponto de partida.

### **Interrompendo a navegação**

- **1** Durante uma atividade, pressione a tecla **MENU**.
- **2** Selecione **Parar navegação**.

### **Calcular o tamanho de uma área**

Antes de calcular o tamanho de uma área, você deve adquirir satélites.

- **1** No visor do relógio, pressione **GPS**.
- **2** Selecione **Cálculos de área**.
- **3** Caminhe em torno do perímetro da área. **DICA:** pressione MENU e selecione Panorama/Zoom para ajustar o mapa (*Panorama e zoom do mapa*, página 11).
- **4** Pressione **GPS** para calcular a área.
- **5** Selecione uma opção:
	- Para sair sem salvar, selecione **Concluído**.
	- Para converter medidas da área para uma unidade de medida diferente, selecione **Alterar unidades**.
	- Para salvar, selecione **Salvar atividade**.

### **Mapa**

 representa a sua localização no mapa. Nomes de localização e símbolos são exibidos no mapa. Ao navegar até um destino, sua rota é marcada com uma linha no mapa.

- Navegação no mapa (*Panorama e zoom do mapa*, página 11)
- Configurações do mapa (*[Configurações do mapa](#page-22-0)*, [página 19](#page-22-0))

#### **Panorama e zoom do mapa**

- **1** Ao navegar, pressione **UP** ou **DOWN** para exibir o mapa.
- **2** Pressione **MENU**.
- **3** Selecione **Panorama/Zoom**.
- **4** Selecione uma opção:
	- Para alternar entre panorama para cima e para baixo, panorama para a esquerda e para a direita, ou zoom, pressione o **GPS**.
	- Para panorama ou zoom do mapa, pressione **UP** e **DOWN**.
	- Para sair, pressione **BACK**.

# **Histórico**

<span id="page-15-0"></span>O histórico inclui tempo, distância, calorias, ritmo ou velocidade média, dados das voltas, além de informações do sensor opcional.

**OBSERVAÇÃO:** quando a memória do dispositivo estiver cheia, os dados mais antigos são substituídos.

### **Utilizar histórico**

O histórico contém as atividades anteriores salvas em seu dispositivo.

- **1** Pressione **MENU**.
- **2** Selecione **Histórico** > **Atividades**.
- **3** Selecione uma atividade.
- **4** Selecione uma opção:
	- Para visualizar informações adicionais sobre a atividade, selecione **Detalhes**.
	- Para selecionar uma volta e visualizar informações adicionais sobre cada volta, selecione **Voltas**.
	- Para selecionar um intervalo e visualizar informações adicionais sobre cada intervalo, selecione **Intervalos**.
	- Para selecionar uma série de exercícios e visualizar informações adicionais sobre cada série, selecione **Séries**.
	- Para exibir a atividade no mapa, selecione **Mapa**.
	- Para ver o seu tempo em cada zona de frequência cardíaca, selecione **Tempo na zona** (*Visualizando seu tempo em cada zona de frequência cardíaca*, página 12).
	- Para visualizar um plano de elevação da atividade, selecione **Plano de elevação**.
	- Para excluir a atividade selecionada, escolha **Excluir**.

#### **Visualizando seu tempo em cada zona de frequência cardíaca**

Para visualizar os dados da zona de frequência cardíaca, será necessário completar a atividade com frequência cardíaca e salvá-la.

Visualizar seu tempo em cada zona de frequência cardíaca pode ajudar você a ajustar a intensidade do seu treinamento.

- **1** Na interface do relógio, segure **MENU**.
- **2** Selecione **Histórico** > **Atividades**.
- **3** Selecione uma atividade.
- **4** Selecione **Tempo na zona**.

### **Visualizando totais de dados**

Você pode visualizar os dados de distância acumulada e hora salvos em seu dispositivo.

- **1** Na tela de relógio, mantenha pressionado o **MENU**.
- **2** Selecione **Histórico** > **Totais**.
- **3** Se necessário, selecione uma atividade.
- **4** Selecione uma opção para visualizar totais semanais ou mensais.

### **Usando o odômetro**

O odômetro registra automaticamente a distância total percorrida, a elevação adquirida e o tempo nas atividades.

- **1** Na tela de relógio, mantenha pressionado o **MENU**.
- **2** Selecione **Histórico** > **Totais** > **Odômetro**.
- **3** Pressione **UP** ou **DOWN** para visualizar os totais do odômetro.

### **Sincronizar atividades**

Você pode sincronizar atividades de outros dispositivos Garmin para o seu Instinct usando sua conta Garmin Connect. Por exemplo, você pode registrar um percurso com um dispositivo Edge® e visualizar os detalhes de sua atividade em seu dispositivo Instinct.

- **1** Pressione **MENU**.
- **2** Selecione **Histórico** > **Opções** > **TrueUp** > **Ligado**.

Ao sincronizar o dispositivo com o seu smartphone, as atividades recentes de outros dispositivos Garmin aparecem em seu dispositivo Instinct.

### **Excluir histórico**

- **1** Na tela de relógio, mantenha pressionado o **MENU**.
- **2** Selecione **Histórico** > **Opções**.
- **3** Selecione uma opção:
	- Selecione **Excluir todas as atividades** para apagar todas as atividades do histórico.
	- Selecione **Redefinir totais** para redefinir todos os totais de tempo e distância.

**OBSERVAÇÃO:** isso não exclui quaisquer atividades salvas.

### **Recursos conectados**

Os recursos conectados estarão disponíveis para seu dispositivo Instinct quando você conectá-lo a um smartphone compatível usando a tecnologia Bluetooth. Alguns recursos exigem a instalação do aplicativo Garmin Connect no smartphone conectado. Acesse [www.garmin.com/apps](http://www.garmin.com/apps) para obter mais informações.

- **Notificações do telefone**: exibe as notificações e mensagens do telefone em seu dispositivo Instinct.
- **LiveTrack**: permite que os seus amigos e a sua família acompanhem as suas corridas e atividades de treino em tempo real. Você pode convidar seguidores por e-mail ou mídia social, permitindo que eles visualizem seus dados ao vivo em uma página de monitoramento do Garmin Connect.
- **Enviar atividades para o Garmin Connect**: envia automaticamente sua atividade para sua conta do Garmin Connect assim que você concluir a gravação da atividade.
- **Sensores Bluetooth**: permite que você conecte sensores compatíveis com Bluetooth, como um monitor de frequência cardíaca.
- **Encontrar meu telefone**: localiza o seu smartphone perdido que está emparelhado com seu dispositivo Instinct e dentro da área de alcance.
- **Localizar meu dispositivo**: localiza seu dispositivo Instinct perdido que está emparelhado com o smartphone e dentro da área de alcance.

### **Ativando notificações Bluetooth**

Para ativar notificações, você deve antes emparelhar o dispositivo Instinct com um dispositivo móvel compatível (*[Emparelhando seu smartphone com seu dispositivo](#page-4-0)*, página 1).

- **1** Na interface do relógio, segure **MENU**.
- **2** Selecione **Configurações** > **Telefone** > **Notificações inteligentes** > **Estado** > **Ligado**.
- **3** Selecione **Durante a atividade**.
- **4** Selecione uma preferência de notificação.
- **5** Selecione uma preferência de toque.
- **6** Selecione **Fora da atividade**.
- **7** Selecione uma preferência de notificação.
- <span id="page-16-0"></span>**8** Selecione uma preferência de toque.
- **9** Selecione **Tempo limite**.
- **10**Selecione o total de tempo em que o alerta de uma nova notificação é exibido na tela.

#### **Visualizando notificações**

- **1** No visor do relógio, pressione **UP** ou **DOWN** para visualizar o widget de notificações.
- **2** Pressione o **GPS**.
- **3** Selecione uma notificação.
- **4** Pressione **DOWN** para mais opções.
- **5** Pressione **BACK** para retornar à tela anterior.

#### **Gerenciando as notificações**

Você pode usar seu smartphone compatível para gerenciar as notificações exibidas no dispositivo Instinct.

Selecione uma opção:

- Se você estiver usando um dispositivo iPhone® , acesse as configurações de notificação iOS® para selecionar os itens a serem exibidos no dispositivo.
- Se você estiver usando um smartphone Android™ a partir do app Garmin Connect, selecione **Configurações** > **Notificações**.

#### **Desativar o emparelhamento de smartphone Bluetooth**

Você pode desativar a Bluetooth conexão do smartphone no menu de controles.

**OBSERVAÇÃO:** você pode adicionar opções ao menu de controles (*[Personalizando o Menu de controles](#page-21-0)*, página 18).

- **1** Mantenha **CTRL** pressionado para visualizar o menu de controles.
- **2** Selecione o status do para desativar a Bluetooth conexão do smartphone em seu Instinct dispositivo.

Consulte o manual do proprietário do seu dispositivo móvel para desativar a tecnologia Bluetooth em seu dispositivo móvel.

#### **Ligar e desligar os alertas de emparelhamento com smartphones**

Você pode configurar o dispositivo Instinct para alertar você quando o smartphone emparelhado conectar e desconectar usando a tecnologia Bluetooth.

**OBSERVAÇÃO:** alertas de emparelhamento com smartphones são desligados por padrão.

- **1** Pressione **MENU**.
- **2** Selecione **Configurações** > **Telefone** > **Alertas**.

### **Localizar um dispositivo móvel perdido**

Você pode utilizar este recurso como ajuda para localizar um dispositivo móvel perdido que esteja emparelhado com a tecnologia Bluetooth e dentro do alcance.

**OBSERVAÇÃO:** você pode adicionar opções ao menu de controles (*[Personalizando o Menu de controles](#page-21-0)*, página 18).

- **1** Mantenha **CTRL** pressionado para visualizar o menu de controles.
- 2 Selecione ...

O dispositivo Instinct começa a procurar seu dispositivo móvel emparelhado. Um alerta audível soa no seu dispositivo móvel e a intensidade do sinal do Bluetooth aparece na tela do dispositivo Instinct. A intensidade do sinal Bluetooth aumente conforme você se aproxima do dispositivo móvel.

**3** Pressione **BACK** para parar de procurar.

### **Garmin Connect**

Você pode conectar-se a seus amigos através de sua conta do Garmin Connect. Sua conta do Garmin Connect oferece ferramentas para localizar, analisar, compartilhar e encorajar uns aos outros. Grave os eventos de seu estilo de vida ativo incluindo corridas, caminhadas, percursos, natação, trilhas e muito mais.

Você pode criar sua conta gratuita do Garmin Connect ao emparelhar o dispositivo com seu celular usando o app Garmin Connect ou acessando [connect.garmin.com](http://connect.garmin.com).

- **Acompanhe seu progresso**: você pode acompanhar seus passos diários, entrar em uma competição amigável com suas conexões e atingir suas metas.
- **Armazene suas atividades**: após completar e salvar uma atividade cronometrada em seu dispositivo, você pode carregar esta atividade em sua conta do Garmin Connect e manter salva por quanto tempo quiser.
- **Analise suas informações**: você pode ver informações detalhadas sobre sua atividade, incluindo tempo, distância, frequência cardíaca, calorias queimadas e relatórios personalizáveis.

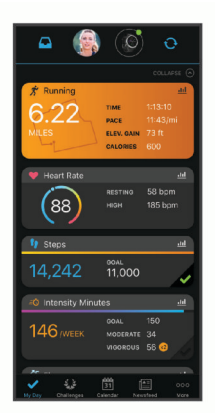

- **Compartilhe suas atividades**: você e seus amigos podem se conectar e seguir as atividades uns dos outros ou publicar suas atividades nas suas redes sociais favoritas.
- **Gerencie suas configurações**: você pode personalizar seu dispositivo e configurações de usuário em sua conta do Garmin Connect.

#### **Atualizar o software usando o app Garmin Connect**

Antes de atualizar o software do dispositivo usando o app Garmin Connect, é necessário ter uma conta do Garmin Connect e emparelhar o dispositivo com um smartphone compatível (*[Emparelhando seu smartphone com seu](#page-4-0)  [dispositivo](#page-4-0)*, página 1).

Sincronize seu dispositivo com o app Garmin Connect (*[Sincronizar dados manualmente com o Garmin Connect](#page-17-0)*, [página 14](#page-17-0)).

Quando o novo software estiver disponível, o app Garmin Connect envia automaticamente a atualização para o seu dispositivo.

#### **Atualização de software usando o Garmin Express**

Antes de atualizar o software do seu dispositivo, você deve fazer o download, instalar o aplicativo Garmin Express e adicionar o seu dispositivo (*[Usar o Garmin Connect em seu](#page-17-0) [computador](#page-17-0)*, página 14).

- **1** Conecte o dispositivo ao computador usando o cabo USB. Quando o novo software estiver disponível, o aplicativo Garmin Express envia-o para o seu dispositivo.
- **2** Depois que o aplicativo Garmin Express terminar de enviar a atualização, desconecte o dispositivo do seu computador. O dispositivo instala a atualização.

#### <span id="page-17-0"></span>*Usar o Garmin Connect em seu computador*

O aplicativo Garmin Express conecta o seu dispositivo à sua conta Garmin Connect usando um computador. Você pode usar o aplicativo Garmin Express para carregar os dados da sua atividade na sua conta Garmin Connect e enviar esses dados, tais como exercícios ou planos de treinamento, do site Garmin Connect para o seu dispositivo.

- **1** Conecte o dispositivo ao computador usando o cabo USB.
- **2** Acesse [www.garmin.com/express](http://www.garmin.com/express).
- **3** Faça o download e instale o aplicativo Garmin Express.
- **4** Abra o aplicativo Garmin Express e selecione **Adicionar dispositivo**.
- **5** Siga as instruções na tela.

#### **Sincronizar dados manualmente com o Garmin Connect**

**OBSERVAÇÃO:** você pode adicionar opções ao menu de controles (*[Personalizando o Menu de controles](#page-21-0)*, página 18).

- **1** Mantenha **CTRL** pressionado para visualizar o menu de controles.
- $2$  Selecione  $\Omega$ .

### **Garmin Explore™**

O site Garmin Explore e aplicativo móvel permitem que você planeje viagens e use o armazenamento de nuvem para os seus pontos de parada, rotas e trajetos. Eles oferecem planejamento avançado on-line e off-line, permitindo que você compartilhe e sincronize dados com o seu dispositivo Garmin compatível. Você pode usar o aplicativo móvel para fazer o download de mapas para acesso off-line e navegar em qualquer lugar, sem usar o serviço de celular.

Faça download do aplicativo Garmin Explore na app store no seu smartphone ou acesse [explore.garmin.com.](http://explore.garmin.com)

### **Personalizar seu dispositivo**

#### **Widgets**

O dispositivo vem pré-carregado com widgets que fornecem informações gerais. Alguns widgets exigem conexão Bluetooth com um smartphone compatível.

Alguns widgets não estão visíveis por padrão. Você pode adicioná-los ao loop do widget manualmente (*Personalizando loop do widget*, página 14).

- **ABC**: exibe informações combinadas de altímetro, barômetro e bússola.
- **Fusos horários alternativos**: apresenta a hora atual do dia em fusos horários adicionais.
- **Calendário**: exibe reuniões futuras salvas no calendário do seu smartphone.
- **Calorias**: exibe suas informações de calorias para o dia atual.
- **Bússola**: exibe uma bússola eletrônica.
- **Rastreamento de cães**: exibe as informações de localização do seu cão quando você tiver um dispositivo de monitoramento de cães emparelhado com o seu dispositivo Instinct.
- **Andares subidos**: registra os andares subidos e o progresso em direção ao seu objetivo.
- **Frequência cardíaca**: sua frequência cardíaca atual em batimentos por minuto (bpm) e um gráfico da sua frequência cardíaca.
- **Minutos de intensidade**: monitora o tempo gasto participando de atividades moderadas à vigorosas, sua meta semanal de minutos de intensidade e o seu progresso em direção à sua meta.
- **Controles inReach®** : permite enviar mensagens no dispositivo inReach emparelhado.
- **Última atividade**: exibe um breve resumo de sua última atividade registrada, como sua última corrida, último passeio ou última vez que nadou.
- **Último esporte**: exibe um breve resumo do último esporte registrado.
- **Fase da lua**: exibe os horários do nascer e pôr da lua, juntamente com a fase da lua, com base em sua posição de GPS.
- **Controles de músicas**: oferece controles do reprodutor de músicas de seu smartphone.
- **Meu dia**: exibe um resumo dinâmico de sua atividade hoje. A métrica inclui a atividades cronometradas, minutos de intensidade, quantos andares subiu, passos, calorias queimadas e muito mais.
- **Notificações**: exibe alertas de chamadas de entrada, mensagens de texto, atualizações de redes sociais e muito mais, com base nas configurações de notificação do seu smartphone.
- **Informações do sensor**: exibe informações de um sensor interno ou um sensor ANT+ conectado.
- **Etapas**: rastreia sua contagem de passos diária, objetivo de passos e dados para os dias anteriores.
- **Estresse**: exibe seu nível de estresse atual e um gráfico de seu nível de estresse. Você pode fazer uma atividade de respiração para ajudar a relaxar.
- **Nascer e Pôr-do-sol**: exibe os horários do nascer do sol, pôrdo-sol e crepúsculo civil.
- **Controles VIRB®** : fornece controles de câmera quando você tem um dispositivo VIRB emparelhado com o seu dispositivo Instinct.

**Clima**: exibe a temperatura atual e a previsão do tempo.

**Xero®Dispositivo**: exibe informações de localização do laser quando você tem um dispositivo Xero compatível emparelhado com o seu dispositivo Instinct.

#### **Personalizando loop do widget**

Você pode alterar a ordem dos widgets no loop do widget, remover widgets e adicionar novos widgets.

- **1** Na tela de relógio, mantenha pressionado **MENU**.
- **2** Selecione **Configurações** > **Widgets**.
- **3** Selecione um widget.
- **4** Selecione uma opção:
	- Selecione **Reordenar** para alterar o local do widget no loop do widget.
	- Selecione **Remover** para remover o widget do loop do widget.
- **5** Selecione **Adicionar widgets**.
- **6** Selecione um widget.

O widget será adicionado ao loop do widget.

#### **inReach Remoto**

A função remota do inReach permite que você controle o seu dispositivo inReach usando o seu dispositivo Instinct. Acesse [buy.garmin.com](http://buy.garmin.com) para adquirir um dispositivo inReach compatível.

#### *Usando o inReach controle remoto*

Antes de usar a função remota do inReach, defina que o widget inReach seja mostrado no loop do widget (*Personalizando loop do widget*, página 14).

- **1** Ligue o dispositivo inReach.
- **2** Em seu relógio Instinct, pressione **UP** ou **DOWN** no visor do relógio para visualizar o widget inReach.
- <span id="page-18-0"></span>**3** Pressione o **GPS** para procurar seu dispositivo inReach.
- **4** Pressione o **GPS** para emparelhar seu dispositivo inReach.
- **5** Pressione o **GPS** e selecione uma opção:
	- Para enviar uma mensagem de SOS, selecione **Iniciar envio de SOS**.

**OBSERVAÇÃO:** use somente a função SOS em uma verdadeira situação de emergência.

- Para enviar uma mensagem de texto, selecione **Mensagens** > **Nova mensagem**, e os contatos da mensagem. Insira o texto da mensagem ou selecione uma opção de texto rápido.
- Para enviar uma mensagem predefinida, selecione **Enviar predefinição** e uma mensagem na lista.
- Para ver o temporizador e a distância percorrida durante uma atividade, selecione **Rastreamento**.

#### **VIRB Remota**

A função de controle remoto da VIRB permite a você controlar a câmera de ação VIRB através do dispositivo. Acesse [www.garmin.com/VIRB](http://www.garmin.com/VIRB) para comprar uma câmera de ação VIRB.

#### *Controlando uma câmera de ação VIRB*

Para usar a função VIRB remoto, ative a configuração remota na câmera VIRB. Consulte o *Manual do proprietário da série VIRB* para mais informações.

- **1** Ligue a câmera VIRB.
- **2** Emparelhe sua câmera VIRB com seu relógio Instinct (*[Emparelhamento de seus sensores sem fio](#page-23-0)*, página 20). O widget VIRB será adicionado automaticamente ao loop do widget.
- **3** Pressione **UP** ou **DOWN** no visor do relógio para visualizar o widget VIRB.
- **4** Se necessário, aguarde até que o relógio se conecte à câmera.
- **5** Selecione uma opção:
	- Para gravar um vídeo, selecione **Iniciar gravação**. O contador do vídeo aparece na tela do Instinct.
	- Para tirar uma foto durante a gravação do vídeo, pressione **DOWN**.
	- Para parar a gravação do vídeo, pressione **GPS**.
	- Para tirar uma foto, selecione **Tirar foto**.
	- Para tirar várias fotos no modo várias fotos, selecione **Obter sequência**.
	- Para enviar a câmera para o modo de descanso, selecione **Câmera em espera**.
	- Para tirar a câmera do modo de descanso, selecione **Tirar câmera da espera**.
	- Para alterar as configurações de vídeo e foto, selecione **Configurações**.

#### *Controlar uma câmera de ação VIRB durante uma atividade* Para usar a função VIRB remoto, ative a configuração remota na câmera VIRB. Consulte o *Manual do proprietário da série VIRB* para mais informações.

- **1** Ligue a câmera VIRB.
- **2** Emparelhe sua câmera VIRB com seu relógio Instinct (*[Emparelhamento de seus sensores sem fio](#page-23-0)*, página 20). Quando a câmera estiver emparelhada, uma tela de dados do VIRB será adicionada automaticamente às atividades.
- **3** Durante uma atividade, pressione **UP** ou **DOWN** para exibir a tela de dados do VIRB.
- **4** Se necessário, aguarde até que o relógio se conecte à câmera.
- **5** Pressione **MENU**.
- **6** Selecione **VIRB Remote**.
- **7** Selecione uma opção:
	- Para controlar a câmera usando o temporizador de atividades, selecione **Configurações** > **Modo de gravação** > **Iníc/Térm Timer**.

**OBSERVAÇÃO:** a gravação de vídeo é iniciada e interrompida automaticamente ao iniciar ou encerrar uma atividade.

- Para controlar a câmera usando as opções do menu, selecione **Configurações** > **Modo de gravação** > **Manual**.
- Para gravar um vídeo manualmente, selecione **Iniciar gravação**.

O contador do vídeo aparece na tela do Instinct.

- Para tirar uma foto durante a gravação do vídeo, pressione **DOWN**.
- Para interromper manualmente a gravação de um vídeo, pressione **GPS**.
- Para tirar várias fotos no modo várias fotos, selecione **Obter sequência**.
- Para enviar a câmera para o modo de descanso, selecione **Câmera em espera**.
- Para tirar a câmera do modo de descanso, selecione **Tirar câmera da espera**.

### **Configurações de atividades e aplicativos**

Estas configurações permitem que você personalize cada aplicativo de atividade pré-carregado com base em suas necessidades. Por exemplo, você pode personalizar páginas de dados e ativar alertas e recursos de treinamento. Nem todas as configurações estão disponíveis para todos os tipos de atividade.

Pressione **MENU**, selecione **Configurações** > **Ativ. e aplic.**, selecione uma atividade e selecione as configurações da atividade.

- **Distância 3D**: calcula sua distância percorrida usando a mudança de elevação e seu movimento horizontal sobre o solo.
- **Velocidade 3D**: calcula sua velocidade usando a mudança de elevação e seu movimento horizontal sobre o solo (*[Velocidade e distância 3D](#page-20-0)*, página 17).
- **Alertas**: define os alertas de treinamento ou navegação para a atividade.
- **Elevação automática**: permite que o dispositivo detecte as alterações de elevação automaticamente usando um altímetro integrado.

**Auto Lap**: define as opções do recurso Auto Lap® (*[Auto Lap](#page-20-0)*, [página 17](#page-20-0)).

**Auto Pause**: configura o dispositivo para parar de gravar dados quando você deixa de se movimentar ou quando sua velocidade cai para uma velocidade abaixo da especificada (*[Habilitar Auto Pause](#page-20-0)®* , página 17).

**Corrida automática**: permite que o dispositivo detecte corridas de esqui automaticamente usando um acelerômetro integrado.

**Rolagem automática**: permite mover por todas as telas de dados de atividade automaticamente enquanto o temporizador está funcionando (*[Utilizando rolagem](#page-20-0) automática*[, página 17](#page-20-0)).

- **Cor de fundo**: define a cor de fundo de cada atividade para branco ou preto.
- **Início de cont. regressiva**: ativa um temporizador de contagem regressiva para intervalos de nado na piscina.

<span id="page-19-0"></span>**Visor de dados**: permite personalizar as telas de dados e adicionar novas telas de dados para a atividade (*Personalizando telas de dados*, página 16).

- **GPS**: define o modo da antena do GPS. Usar as opções GPS + GLONASS ou GPS + GALILEO, fornece maior desempenho em ambientes desafiadores e aquisição de posição mais rápida. Usar o GPS e outro satélite junto pode reduzir a vida útil da bateria mais do que usar somente a opção GPS. Usar a opção UltraTrac registra pontos de trajeto e dados do sensor com menos frequência (*UltraTrac*[, página 17\)](#page-20-0).
- **Tecla de voltas**: permite registrar uma volta, série ou descanso durante a atividade (*[Ligando e desligando a tecla de voltas](#page-20-0)*, [página 17\)](#page-20-0).
- **Metrônomo**: emite sons de forma regular para ajudar você a melhorar seu desempenho, treinando com uma cadência mais rápida, mais lenta, ou mais consistente (*[Usar o](#page-6-0) [metrônomo](#page-6-0)*, página 3).
- **Tamanho da piscina**: define o comprimento da piscina para natação.
- **Lim. econ. energ.**: define as opções do tempo limite de economia de energia para a atividade (*[Configurações de](#page-21-0)  [tempo limite para economia de energia](#page-21-0)*, página 18).

**Renomear**: define o nome da atividade.

- **Restaurar padrões**: permite redefinir as configurações de atividade.
- **Detecção de braçadas.**: permite a detecção de braçadas para natação em piscina.

#### **Personalizando telas de dados**

Você pode mostrar, ocultar e alterar o layout e o conteúdo das telas dedados para cada uma das atividades.

- **1** Pressione **MENU**.
- **2** Selecione **Configurações** > **Ativ. e aplic.**.
- **3** Selecione a atividade a ser personalizada.
- **4** Selecione as configurações da atividade.
- **5** Selecione **Visor de dados**.
- **6** Selecione uma tela de dados a ser personalizada.
- **7** Selecione uma opção:
	- Selecione **Layout** para ajustar a quantidade de campos de dados na tela de dados.
	- Selecione um campo para alterar os dados que aparecem nele.
	- Selecione **Reordenar** para alterar o local da tela de dados no loop.
	- Selecione **Remover** para remover a tela de dados do loop.
- **8** Se necessário, selecione **Adicionar** para adicionar uma tela de dados no loop.

Você pode adicionar uma tela de dados personalizada ou selecionar uma entre as telas de dados predefinidas.

#### **Adicionar um mapa a uma atividade**

Você pode adicionar o mapa ao loop das telas de dados para uma atividade.

- **1** Pressione **MENU**.
- **2** Selecione **Configurações** > **Ativ. e aplic.**.
- **3** Selecione a atividade a ser personalizada.
- **4** Selecione as configurações da atividade.
- **5** Selecione **Visor de dados** > **Adicionar** > **Mapa**.

#### **Alertas**

É possível definir alertas para cada atividade, o que pode ajudar você a treinar usando metas específicas, aumentar o conhecimento sobre seu ambiente e navegar até o seu destino.

Alguns alertas estão disponíveis apenas para atividades específicas. Há três tipos de alertas: alertas de evento, alertas de intervalo e alertas recorrentes.

- **Alerta de evento**: um alerta de evento notifica você uma única vez. O evento é um valor específico. Por exemplo, é possível definir o dispositivo para alertar você assim que alcançar uma elevação especificada.
- **Alerta de intervalo**: um alerta de intervalo notifica você sempre que o dispositivo estiver acima ou abaixo de um determinado intervalo de valores. Por exemplo, é possível configurar o dispositivo para alertar você sempre que sua frequência cardíaca estiver abaixo de 60 bpm (batimentos por minuto) e acima de 210 bpm.
- **Alerta recorrente**: um alerta recorrente notifica você sempre que o dispositivo registrar um intervalo ou valor especificado. Por exemplo, é possível definir o dispositivo para alertar você a cada 30 minutos.

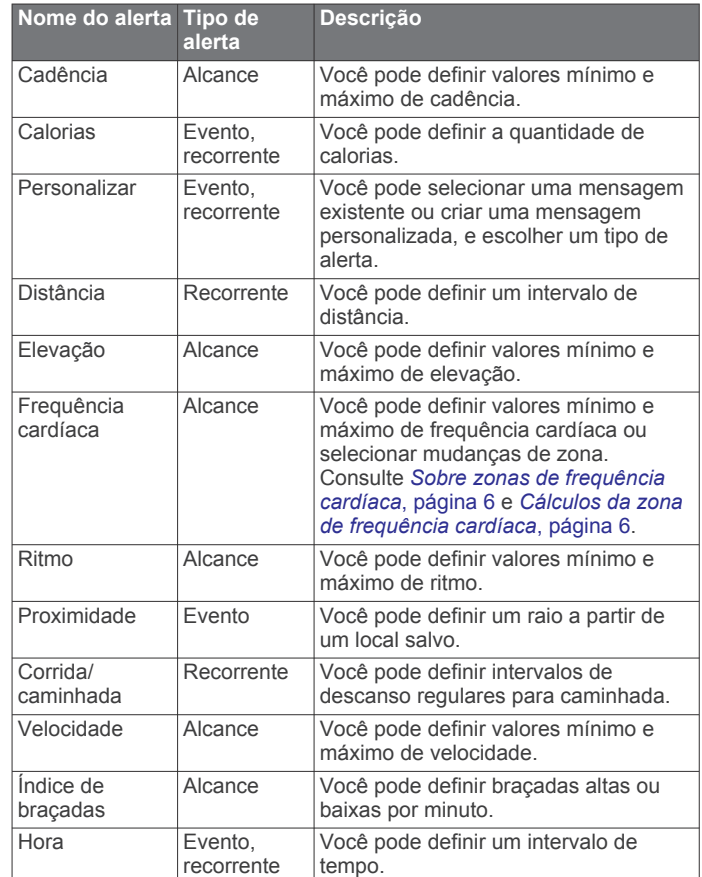

#### *Configurar um alerta*

- **1** Pressione **MENU**.
- **2** Selecione **Configurações** > **Ativ. e aplic.**.
- **3** Selecione uma atividade.

**OBSERVAÇÃO:** este recurso não está disponível para todas as atividades.

- **4** Selecione as configurações da atividade.
- **5** Selecione **Alertas**.
- **6** Selecione uma opção:
	- Selecione**Adicionar novo** para adicionar um novo alerta para a atividade.
	- Selecione o nome do alerta para editar um alerta existente.
- **7** Se necessário, selecione o tipo de alerta.
- **8** Selecione uma zona, digite os valores mínimo e máximo, ou um valor personalizado, para o alerta.

#### <span id="page-20-0"></span>**9** Se necessário, ative o alerta.

Para alertas de eventos e alertas recorrentes, será exibida uma mensagem sempre que você atingir o valor de alerta. Para alertas de intervalo, será exibida uma mensagem toda vez que você ultrapassar o limite superior ou inferior do intervalo especificado (valores mínimo e máximo).

#### **Auto Lap**

#### *Marcando voltas por distância*

Você pode usar o Auto Lap para marcar automaticamente uma volta a uma distância especificada. Este recurso é útil para comparar o seu desempenho em diversos momentos de uma atividade (por exemplo, a cada 5 km ou 1 milha).

- **1** Pressione **MENU**.
- **2** Selecione **Configurações** > **Ativ. e aplic.**.
- **3** Selecione uma atividade.

**OBSERVAÇÃO:** este recurso não está disponível para todas as atividades.

- **4** Selecione as configurações da atividade.
- **5** Selecione **Auto Lap**.
- **6** Selecione uma opção:
	- Selecione **Auto Lap** para ativar ou desativar Auto Lap.
	- Selecione **Distância automática** para ajustar a distância entre as voltas.

Cada vez que você conclui uma volta, uma mensagem é exibida apresentando o seu tempo para essa volta. O dispositivo também emite um sinal sonoro ou vibra se tons audíveis estiverem ligados (*[Configurações do sistema](#page-22-0)*, página 19).

Se necessário, você pode personalizar as páginas de dados para exibir dados adicionais das voltas (*[Personalizando telas de](#page-19-0) dados*[, página 16](#page-19-0)).

#### **Personalizar a mensagem de alerta da volta**

Você pode personalizar um ou dois campos de dados para serem exibidos na mensagem de alerta da volta.

- **1** Pressione **MENU**.
- **2** Selecione **Configurações** > **Ativ. e aplic.**.
- **3** Selecione uma atividade.

**OBSERVAÇÃO:** este recurso não está disponível para todas as atividades.

- **4** Selecione as configurações da atividade.
- **5** Selecione **Auto Lap** > **Alerta de voltas**.
- **6** Selecione o campo de dados a ser alterado.
- **7** Selecione **Visualização** (opcional).

#### **Habilitar Auto Pause®**

Você pode usar o recurso Auto Pause para pausar automaticamente o temporizador quando não estiver se movimentando. Este recurso é útil se a sua atividade incluir semáforos ou outros locais onde você deverá parar.

**OBSERVAÇÃO:** o histórico não é gravado quando o cronômetro está parado ou em pausa.

- **1** Pressione **MENU**.
- **2** Selecione **Configurações** > **Ativ. e aplic.**.
- **3** Selecione uma atividade.

**OBSERVAÇÃO:** este recurso não está disponível para todas as atividades.

- **4** Selecione as configurações da atividade.
- **5** Selecione **Auto Pause**.
- **6** Selecione uma opção:
	- Para pausar automaticamente o temporizador quando você parar de se mover, selecione **Quando parado**.

• Para pausar automaticamente o temporizador quando seu ritmo ou sua velocidade cair para um nível abaixo do nível especificado, selecione **Personalizado**.

#### **Ativar elevação automática**

Você pode usar o recurso de elevação automática para detectar alterações de elevação automaticamente. É possível usá-lo durante atividades, como escalada, caminhada, corrida ou ciclismo.

- **1** Pressione **MENU**.
- **2** Selecione **Configurações** > **Ativ. e aplic.**.
- **3** Selecione uma atividade.

**OBSERVAÇÃO:** este recurso não está disponível para todas as atividades.

- **4** Selecione as configurações da atividade.
- **5** Selecione **Elevação automática** > **Estado** > **Ligado**.
- **6** Selecione uma opção:
	- Selecione **Tela na corrida** para identificar qual tela de dados é exibida durante uma corrida.
	- Selecione **Tela na escalada** para identificar qual tela de dados é exibida durante escaladas.
	- Selecione **Inverter cores** para inverter as cores da tela ao alterar os modos.
	- Selecione **Velocidade vertical** para definir uma taxa de subida sobre tempo.
	- Selecione **Alternação de modo** para definir a velocidade com que o dispositivo alternará os modos.

#### **Velocidade e distância 3D**

Você pode definir velocidade e distância 3D para calcular sua velocidade ou sua distância usando as mudanças de elevação e o movimento horizontal sobre o solo. É possível este recurso durante atividades, como esqui, escalada, navegação, caminhada, corrida ou ciclismo.

#### **Ligando e desligando a tecla de voltas**

Você pode ativar a configuração Tecla de voltas para registrar uma volta ou um descanso durante uma atividade usando BACK. Você pode desativar a configuração Tecla de voltas para impedir o registro de voltas devido a um pressionamento acidental durante uma atividade.

- **1** Pressione **MENU**.
- **2** Selecione **Configurações** > **Ativ. e aplic.**.
- **3** Selecione uma atividade.
- **4** Selecione as configurações da atividade.
- **5** Selecione **Tecla de voltas**.

O status da tecla voltas muda para Ligado ou Desligado com base na configuração atual.

#### **Utilizando rolagem automática**

Você pode usar o recurso de rolagem automática para percorrer automaticamente todas as telas de dados de atividades enquanto o temporizador está em funcionamento.

- **1** Pressione **MENU**.
- **2** Selecione **Configurações** > **Ativ. e aplic.**.
- **3** Selecione uma atividade.

**OBSERVAÇÃO:** este recurso não está disponível para todas as atividades.

- **4** Selecione as configurações da atividade.
- **5** Selecione **Rolagem automática**.
- **6** Selecione uma velocidade a ser exibida.

#### **UltraTrac**

O recurso UltraTrac é uma configuração de GPS que regista com menos frequência os pontos do trajeto e os dados do

<span id="page-21-0"></span>sensor. Habilitar o recurso UltraTrac aumenta a vida útil da bateria, mas reduz a qualidade das atividades registradas. Você deve usar o recurso UltraTrac para atividades que exijam mais uso da bateria e para as quais as atualizações frequentes de dados do sensor sejam menos importantes.

#### **Configurações de tempo limite para economia de energia**

As configurações do tempo limite afetam a duração do dispositivo em modo de treinamento, por exemplo, quando você está esperando o início de uma corrida. Pressione **MENU**, selecione **Configurações** > **Ativ. e aplic.**, selecione uma atividade e selecione as configurações da atividade. Selecione **Lim. econ. energ.** para ajustar as configurações do tempo limite para a atividade.

- **Normal**: configura o dispositivo para entrar no modo de relógio de baixa energia após 5 minutos de inatividade.
- **Estendido**: configura o dispositivo para entrar no modo de relógio de baixa energia após 25 minutos de inatividade. O modo estendido pode resultar em vida útil mais curta da bateria entre as cargas.

### **Personalizando sua lista de atividades**

- **1** Na tela de relógio, mantenha pressionado **MENU**.
- **2** Selecione **Configurações** > **Ativ. e aplic.**.
- **3** Selecione uma opção:
	- Selecione uma atividade para personalizar as configurações, defina a atividade como um favorito, altere a ordem de exibição e muito mais.
	- Selecione **Adicionar** para adicionar mais atividades ou criar atividades personalizadas.

### **Remoção de uma atividade ou aplicativo**

- **1** Na tela de relógio, mantenha pressionado **MENU**.
- **2** Selecione **Configurações** > **Ativ. e aplic.**.
- **3** Selecione uma atividade.
- **4** Selecione uma opção:
	- Para remover uma atividade da sua lista de favoritos. selecione **Remover dos favoritos**.
	- Para excluir a atividade da lista de aplicativos, selecione **Remover**.

### **Personalizando o Menu de controles**

Você pode adicionar, remover e alterar a ordem das opções do menu de atalho no menu de controles (*[Visualizando o menu de](#page-4-0)  controles*[, página 1](#page-4-0)).

- **1** Na interface do relógio, segure **MENU**.
- **2** Selecione **Configurações** > **Controles**.
- **3** Selecione um atalho para personalizar.
- **4** Selecione uma opção:
	- Selecione **Reordenar** para alterar a localização do atalho no menu de controles.
	- Selecione **Remover** para remover o atalho do menu de comandos.
- **5** Se necessário, selecione **Adicionar novo** para adicionar um atalho para o menu de comandos.

### **Personalizar a interface do relógio**

Você pode personalizar as informações e aparência da interface do seu relógio.

- **1** Na tela de relógio, mantenha pressionado o **MENU**.
- **2** Selecione **Visor do relógio**.
- **3** Pressione **UP** ou **DOWN** para visualizar as opções do visor do relógio.
- **4** Pressione **GPS**.
- **5** Selecione uma opção:
	- Para ativar a interface do relógio, selecione **Aplicar**.
	- Para personalizar os dados que aparecem no visor do relógio, selecione **Personalizar**, pressione **UP** ou **DOWN**  para visualizar as opções e pressione **GPS**.

### **Configurações do sensor**

#### **Configurações da bússola**

Pressione **MENU** e selecione **Configurações** > **Sensores e acessórios** > **Bússola**.

**Calibrar**: permite calibrar o sensor da bússola manualmente (*Calibrando a bússola manualmente*, página 18).

**Visor**: define a direção da bússola para graus ou milirradianos.

- **Referência ao Norte**: define a referência para norte na bússola (*Definindo referência como Norte*, página 18).
- **Modo**: define a bússola para usar somente dados do sensor eletrônico (Ligado), uma combinação de dados do GPS e do sensor eletrônico (Automático), ou somente dados do GPS (Desligado).

#### *Calibrando a bússola manualmente*

#### *AVISO*

Calibre a bússola eletrônica ao ar livre. Para melhorar a precisão da direção, afaste-se de objetos que influenciam os campos magnéticos como, por exemplo, veículos, edifícios e linhas elétricas.

Seu dispositivo já foi calibrado na fábrica, e usa calibração automática por padrão. Se houver comportamento irregular da bússola, por exemplo, depois de mover longas distâncias ou depois de mudanças extremas de temperatura, você poderá calibrá-la manualmente.

- **1** Pressione **MENU**.
- **2** Selecione **Configurações** > **Sensores e acessórios** > **Bússola** > **Calibrar** > **Iniciar**.
- **3** Siga as instruções na tela. **DICA:** mova o pulso formando um pequeno oito até uma mensagem ser exibida.

#### *Definindo referência como Norte*

Você pode definir a referência de direção usada no cálculo das informações de direção.

- **1** Pressione **MENU**.
- **2** Selecione **Configurações** > **Sensores e acessórios** > **Bússola** > **Referência ao Norte**.
- **3** Selecione uma opção:
	- Para definir o norte geográfico como referência de direção, selecione **Verdadeiro**.
	- Para definir automaticamente a declinação magnética para sua localização, selecione **Magnético**.
	- Para definir grade do norte (000º) como referência de direção, selecione **Grade**.
	- Para definir o valor de variação magnética manualmente, selecione **Usuário**, insira a variação magnética e selecione **Concluído**.

#### **Configuração do altímetro**

Pressione **MENU** e selecione **Configurações** > **Sensores e acessórios** > **Altímetro**.

**Calibrar**: permite calibrar manualmente o sensor do altímetro.

**Calibragem automática**: permite que o altímetro se calibre automaticamente sempre que o rastreamento por GPS estiver ativado.

<span id="page-22-0"></span>**Elevation**: define as unidades de medida usadas para elevação.

#### *Calibrando o altímetro barométrico*

Seu dispositivo já foi calibrado na fábrica, e usa calibração automática no ponto de partida do GPS por padrão. Você pode calibrar manualmente o altímetro barométrico se souber qual a elevação correta.

- **1** Pressione **MENU**.
- **2** Selecione **Configurações** > **Sensores e acessórios** > **Altímetro**.
- **3** Selecione uma opção:
	- Para calibrar automaticamente do ponto de partida do seu GPS, selecione **Calibragem automática** e selecione uma opção.
	- Para inserir a elevação atual manualmente, selecione **Calibrar** > **Sim**.
	- Para inserir a elevação atual do modelo de elevação digital, selecione **Calibrar** > **Usar DEM**. **OBSERVAÇÃO:** alguns dispositivos requerem uma
	- conexão telefônica para usar o DEM para calibração.
	- Para inserir a elevação atual do seu GPS, selecione **Calibrar** > **Usar GPS**.

#### **Configurações do barômetro**

#### Pressione **MENU** e selecione **Configurações** > **Sensores e acessórios** > **Barômetro**.

**Calibrar**: permite calibrar manualmente o sensor do barômetro.

- **Plano**: define a escala de tempo para o gráfico no widget do barômetro.
- **Alerta de tempestade**: define a taxa de mudança da pressão barométrica que aciona um alerta de tempestade.
- **Modo de relógio**: define o sensor usado no modo relógio. A opção Automático usa tanto o altímetro quanto o barômetro, de acordo com o seu movimento. Você pode usar a opção do Altímetro quando sua atividade envolver alterações na altitude, ou a opção Barômetro quando sua atividade não envolver alterações na altitude.
- **Pressure**: configura o modo como o dispositivo exibe dados de pressão.

#### *Calibrar o barômetro*

Seu dispositivo já foi calibrado na fábrica, e usa calibração automática no ponto de partida do GPS por padrão. Você pode calibrar manualmente o barômetro se souber a elevação correta ou a pressão do nível do mar correta.

- **1** Pressione **MENU**.
- **2** Selecione **Configurações** > **Sensores e acessórios** > **Barômetro** > **Calibrar**.
- **3** Selecione uma opção:
	- Para inserir a elevação correta ou a pressão do nível do mar, selecione **Sim**.
	- Para calibrar automaticamente do modelo de elevação digital, selecione **Usar DEM**.

**OBSERVAÇÃO:** alguns dispositivos requerem uma conexão telefônica para usar o DEM para calibração.

• Para calibrar automaticamente do ponto de partida do seu GPS, selecione **Usar GPS**.

### **Configurações do mapa**

Você pode personalizar a exibição do mapa no aplicativo do mapa e nas telas de dados.

No visor do relógio, mantenha **MENU** pressionado, e selecione **Configurações** > **Mapa**.

**Orientação**: define a orientação do mapa. A opção Norte para cima mostra o norte no topo da tela. A opção Trajeto para cima mostra sua direção atual da viagem no topo da tela.

**Locais do usuário**: exibe ou oculta locais salvos no mapa.

**Zoom automático**: seleciona automaticamente o nível de zoom para o melhor uso do seu mapa. Quando estiver desativado, aproxime ou distancie manualmente.

### **Configurações de navegação**

Você pode personalizar os recursos do mapa bem como sua aparência ao navegar até um destino.

#### **Personalizar recursos do mapa**

- **1** Pressione **MENU**.
- **2** Selecione **Configurações** > **Navegação** > **Visor de dados**.
- **3** Selecione uma opção:
	- Selecione **Mapa** para ligar ou desligar o mapa.
	- Selecione **Plano de elevação** para ligar ou desligar o plano de elevação.
	- Selecione uma tela para adicionar, remover ou personalizar.

#### **Configurações de direção**

Você pode definir o comportamento do ponteiro que é exibido durante a navegação.

Mantenha pressionado **MENU** e selecione **Configurações** > **Navegação** > **Tipo**.

**Direção**: aponta a direção do seu destino.

**Percurso**: mostra a sua relação com a linha do percurso que leva ao destino.

#### **Configurando alertas de navegação**

Você pode definir alertas para ajudar a navegar para o seu destino.

- **1** Pressione **MENU**.
- **2** Selecione **Configurações** > **Navegação** > **Alertas**.
- **3** Selecione uma opção:
	- Para definir um alerta para determinada distância do seu destino final, selecione **Distância final**.
	- Para definir um alerta para a estimativa de tempo restante até alcançar o seu destino final, selecione **ETE final**.
	- Para definir um alerta se você sair do percurso, selecione **Fora do percurso**.
- **4** Se necessário, selecione **Estado** para ativar o alerta.
- **5** Se necessário, insira um valor de distância ou de tempo e selecione  $\checkmark$ .

### **Configurações do sistema**

Pressione **MENU** e selecione **Configurações** > **Sistema**.

**Idioma**: define o idioma exibido no dispositivo.

- **Hora**: ajusta as definições de hora (*[Configurações de hora](#page-23-0)*, [página 20](#page-23-0)).
- **Luz de fundo**: ajusta as configurações de luz de fundo (*[Alterar](#page-23-0) [as configurações da luz de fundo](#page-23-0)*, página 20).
- **Sons**: configura os sons do dispositivo, como tons das teclas, alertas e vibrações.
- **Não perturbe**: ativa ou desativa o modo "não perturbe". Use a opção Tempo de descanso para ligar o modo Não perturbe automaticamente durante o horário normal de sono. Você pode definir a quantidade normal de horas de sono na sua conta Garmin Connect.
- **Teclas de atalho**: permite atribuir atalhos para as teclas do dispositivo (*[Personalizando as teclas de atalho](#page-23-0)*, página 20).
- <span id="page-23-0"></span>**Bloqueio automático**: permite que você bloqueie as teclas automaticamente para evitar que elas sejam pressionadas acidentalmente. Use a opção Durante a atividade para bloquear as teclas durante uma atividade cronometrada. Use a opção Fora da atividade para bloquear as teclas quando você não estiver registrando uma atividade cronometrada.
- **Unidades**: define as unidades de medida usadas no dispositivo (*Definindo as unidades de medida*, página 20).
- **Formato**: define as preferências gerais de formato, como ritmo e velocidade, exibidas durante as atividades, e no início da semana.
- **Registro de dados**: define a forma como o dispositivo registra dados de atividade. A opção de registro Inteligente (padrão) permite registros mais longos de atividade. A opção de registro a A cada segundo fornece informações mais detalhadas sobre o registro das atividades, mas pode não registrar atividades completas que durem longos períodos.
- **Modo USB**: configura o dispositivo para usar o modo de armazenamento em massa ou modo Garmin quando conectado a um computador.
- **Restaurar**: permite que você restaure os dados e as configurações do usuário (*[Como redefinir todas as](#page-26-0)  [configurações padrão](#page-26-0)*, página 23).

**Atualização do software**: permite instalar atualizações de software baixados usando o Garmin Express.

#### **Configurações de hora**

Mantenha pressionado **MENU** e selecione **Configurações** > **Sistema** > **Hora**.

- **Formato da hora**: configura o dispositivo para mostrar a hora no formato de 12 horas, 24 horas ou militar.
- **Definir hora**: Define o fuso horário para o dispositivo. A opção Automático define automaticamente o fuso horário com base em sua posição de GPS.
- **Hora**: permite ajustar a hora se definido para a opção Manual.
- **Alertas**: permite que você defina os alertas de hora em hora, assim como de amanhecer e pôr do sol, que tocam alguns minutos ou algumas horas antes do amanhecer ou do pôr do sol.
- **Sincronizar com GPS**: permite sincronizar sua hora com o GPS ao mudar de fuso horário e atualizar para o horário de verão.

#### **Alterar as configurações da luz de fundo**

- **1** No visor do relógio, mantenha **MENU** pressionado.
- **2** Selecione **Configurações** > **Sistema** > **Luz de fundo**.
- **3** Selecione **Modo de visão noturna** para reduzir a intensidade da luz de fundo para compatibilidade com os óculos de visão noturna (opcionais).
- **4** Selecione uma opção:
	- Selecione **Durante a atividade**.
	- Selecione **Fora da atividade**.
- **5** Selecione uma opção:
	- Selecione **Teclas** para ativar a luz de fundo para pressionamentos de tecla.
	- Selecione **Alertas** para ativar a luz de fundo dos alertas.
	- Selecione **Gesto** para ativar a luz de fundo. Levante e gire o braço, e em seguida, olhe para o seu pulso.
	- Selecione **Tempo limite** para definir o período de tempo em que a luz de fundo permanecerá acesa.
	- Selecione **Brilho** para definir o nível de brilho da luz de fundo.

**OBSERVAÇÃO:** se você ativar o modo de visão noturna, não será possível ajustar o nível de brilho.

#### **Personalizando as teclas de atalho**

Você pode personalizar a função de manter pressionado de teclas individuais e combinações de teclas.

- **1** No visor do relógio, mantenha pressionado **MENU**.
- **2** Selecione **Configurações** > **Sistema** > **Teclas de atalho**.
- **3** Selecione uma tecla ou combinação de teclas para personalizar.
- **4** Selecione uma função.

#### **Definindo as unidades de medida**

Você pode personalizar unidades de medida para distância, ritmo e velocidade, elevação, peso, altura e temperatura.

- **1** Na tela de relógio. pressione **MENU**.
- **2** Selecione **Configurações** > **Sistema** > **Unidades**.
- **3** Selecione um tipo de medida.
- **4** Selecione uma unidade de medida.

### **Visualizar informações do dispositivo**

Você pode visualizar as informações do dispositivo, como ID da unidade, versão do software, informações regulatórias e contrato da licença.

- **1** No visor do relógio, mantenha **MENU** pressionado.
- **2** Selecione **Configurações** > **Sobre**.

#### **Visualizar informações de conformidade e regulamentação do rótulo eletrônico**

O rótulo deste dispositivo é fornecido eletronicamente. O rótulo eletrônico pode fornecer informações de regulamentação, como os números de identificação da FCC ou marcas de conformidade regionais, bem como informações aplicáveis de produto e licenciamento.

- **1** Na tela de relógio, mantenha pressionado o **MENU**.
- **2** Selecione **Configurações** > **Sobre**.

### **Sensores sem fio**

Seu dispositivo pode ser usado com sensores sem fio ANT+ ou Bluetooth. Para mais informações sobre compatibilidade e compra de sensores opcionais, acesse [buy.garmin.com.](http://buy.garmin.com)

### **Emparelhamento de seus sensores sem fio**

A primeira vez em que você conectar um sensor sem fio ao dispositivo usando a tecnologia ANT+ ou Bluetooth, será necessário emparelhar o dispositivo e o sensor. Após o emparelhamento, o dispositivo se conectará ao sensor automaticamente sempre que você iniciar uma atividade e o sensor estiver ativo e dentro da área de alcance.

**1** Se estiver emparelhando um monitor de frequência cardíaca, coloque o monitor.

Ele não enviará nem receberá dados até que você o tenha colocado.

**2** Coloque o dispositivo ao alcance de até 3 m (10 pés) do sensor.

**OBSERVAÇÃO:** afaste-se 10 m (33 pés) de outros sensores sem fio durante o emparelhamento.

- **3** Pressione **MENU**.
- **4** Selecione **Configurações** > **Sensores e acessórios** > **Adicionar novo**.
- **5** Selecione uma opção:
	- Selecione **Buscar todos**.
	- Selecione o tipo de sensor.

Após emparelhar o sensor com o dispositivo, seu status mudará de Pesquisando para Conectado. Os dados do

<span id="page-24-0"></span>sensor são exibidos no loop da tela dados ou em um campo de dados personalizado.

### **Utilizando um sensor opcional de cadência ou velocidade para bicicletas**

É possível utilizar um sensor de cadência ou velocidade compatível para bicicletas para enviar dados ao seu dispositivo.

- Emparelhe o sensor com o seu dispositivo (*[Emparelhamento](#page-23-0) [de seus sensores sem fio](#page-23-0)*, página 20).
- Defina o tamanho da roda (*[Tamanho da roda e](#page-30-0) [circunferência](#page-30-0)*, página 27).
- Comece o percurso (*[Iniciar uma atividade](#page-5-0)*, página 2).

### **Contador de passos**

Seu dispositivo é compatível com o contador de passos. Você pode utilizar o contador de passos para registrar o ritmo e a distância em vez de usar o GPS ao treinar em um ambiente interno ou com sinal de GPS fraco. O contador de passos fica em espera e pronto para enviar dados (assim como o monitor de frequência cardíaca).

Após 30 minutos de inatividade, o contador de passos se desliga para preservar a bateria. Quando a bateria está fraca, uma mensagem é exibida no dispositivo. Isso significa que restam cerca de cinco horas de bateria.

#### **Aprimorando a calibragem do contador de passos**

Antes de calibrar o dispositivo, é necessário obter sinal GPS e emparelhá-lo ao contador de passos (*[Emparelhamento de seus](#page-23-0) [sensores sem fio](#page-23-0)*, página 20).

O contador de passos é autocalibrante, mas é possível aprimorar a precisão dos dados de velocidade e distância com algumas corridas ao ar livre usando o GPS.

- **1** Contemple o céu por 5 minutos.
- **2** Comece a corrida.
- **3** Corra durante 10 minutos, sem paradas.
- **4** Pare sua atividade, e salve-a.

Com base nos dados registrados, os valores de calibragem do contador de passos mudam, se necessário. Não deve ser necessário calibrar o contador de passos novamente, a menos que altere o estilo da corrida.

#### **Calibrando o contador de passos manualmente**

Antes de calibrar o dispositivo, é necessário emparelhá-lo com o sensor de contador de passos (*[Emparelhamento de seus](#page-23-0) [sensores sem fio](#page-23-0)*, página 20).

A calibração manual é recomendada se você souber o fator de calibração. Se você calibrou um contador de passos com outro produto Garmin, é possível que saiba o fator de calibragem.

- **1** Na tela de relógio, mantenha pressionado **MENU**.
- **2** Selecione **Configurações** > **Sensores e acessórios**.
- **3** Selecione seu contador de passos.
- **4** Selecione **Fator de calibração** > **Definir valor**.
- **5** Ajuste o fator de calibragem:
	- Aumente o fator de calibração se a distância for muito baixa.
	- Diminua o fator de calibração se a distância for muito alta.

#### **Configurar velocidade e distância do contador de passos**

Antes de personalizar a velocidade e a distância do contador de passos, é necessário emparelhá-lo com o sensor de contador de passos (*[Emparelhamento de seus sensores sem fio](#page-23-0)*, [página 20\)](#page-23-0).

É possível configurar seu dispositivo para calcular a velocidade e a distância dos dados usando seu contador de passos em vez dos dados do GPS.

- **1** No visor do relógio, mantenha **MENU** pressionado.
- **2** Selecione **Configurações** > **Sensores e acessórios**.
- **3** Selecione seu contador de passos.
- **4** Selecione **Velocidade** ou **Distância**.
- **5** Selecione uma opção:
	- Selecione **Ambiente interno** quando estiver treinando com o GPS desligado, geralmente em ambientes internos.
	- Selecione **Sempre** para usar seu contador de passos independentemente da configuração do GPS.

#### **tempe™**

O tempe é um sensor de temperatura ANT+ sem fio. Você pode fixar o sensor a correia ou loop seguro onde esteja exposto ao ar ambiente e, portanto, forneça uma fonte consistente de dados de temperatura precisos. É necessário emparelhar tempe com o seu dispositivo para exibir os dados de temperatura do tempe.

# **Informações sobre o dispositivo**

### **Especificações**

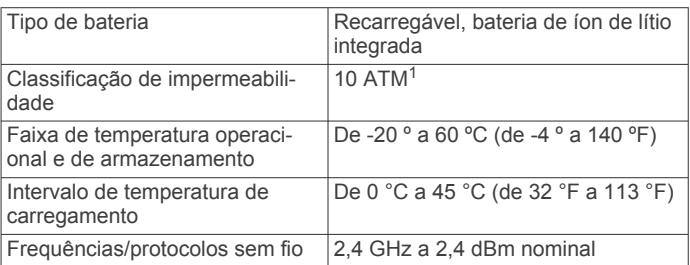

#### **Informações sobre a vida útil da bateria**

A duração real da vida útil da bateria depende dos recursos ativados em seu dispositivo, como monitoramento de atividades, frequência cardíaca medida no pulso, notificações do smartphone, GPS, sensores internos e sensores conectados (*[Aumentando a vida útil da bateria](#page-27-0)*, página 24).

#### **Duração da bateria Modo** Até 14 dias Modo Smartwatch com rastreamento de atividades e monitoramento 24 por dia, 7 dias por semana da frequência cardíaca no pulso Até 16 horas Modo GPS com frequência cardíaca no pulso Até 40 horas Modo GPS UltraTrac

### **Gerenciamento de dados**

**OBSERVAÇÃO:** o dispositivo não é compatível com Windows® 95, 98, Me, Windows NT® e Mac® OS 10.3 e versões anteriores.

#### **Desconectando o cabo USB**

Se seu dispositivo estiver conectado a um computador como uma unidade removível ou volume, você deverá desconectá-lo com segurança do computador para evitar perda de dados. Se o dispositivo estiver conectado ao computador Windows como um dispositivo portátil, não será necessário desconectá-lo com segurança.

- **1** Execute uma ação:
	- Em computadores Windows selecione o ícone **Remover hardware com segurança** na bandeja do sistema e selecione seu dispositivo.

 $10$  dispositivo é resistente à pressão equivalente a uma profundidade de 100 m. Para obter mais informações, acesse [www.garmin.com/waterrating](http://www.garmin.com/waterrating).

- <span id="page-25-0"></span>• Para computadores Apple® , selecione o dispositivo e selecione **Arquivo** > **Ejetar**.
- **2** Desconecte o cabo do computador.

#### **Excluindo arquivos**

#### *AVISO*

Se você não souber a finalidade de um arquivo, não o exclua. A memória do dispositivo contém arquivos do sistema importantes que não devem ser excluídos.

- **1** Abra a unidade **Garmin** ou o volume.
- **2** Se necessário, uma pasta ou o volume.
- **3** Selecione um arquivo.
- **4** Pressione a tecla **Excluir** no teclado.

**OBSERVAÇÃO:** se você está usando um computador Apple, é necessário esvaziar a pasta Lixo para remover os arquivos completamente.

# **Manutenção do dispositivo**

### **Cuidados com o dispositivo**

#### *AVISO*

Não use objetos afiados para limpar o dispositivo.

Evite produtos químicos, solventes, e repelentes de insetos que possam danificar os componentes de plástico e acabamentos.

Lave o dispositivo com água abundante após exposição a cloro, água salgada, protetor solar, cosméticos, álcool ou a outros químicos abrasivos. A exposição prolongada a essas substâncias pode danificar o revestimento.

Evite pressionar as teclas debaixo de água.

Evite grandes impactos e tratamento severo, pois pode prejudicar a vida útil do produto.

Não coloque o dispositivo em locais com exposição prolongada a temperaturas extremas, pois isso pode causar danos permanentes.

#### **Limpando o dispositivo**

#### *AVISO*

Mesmo pequenas quantidades de suor ou umidade podem causar corrosão dos contatos elétricos quando conectados a um carregador. A corrosão pode interferir no carregamento e na transferência de dados.

- **1** Limpe o dispositivo usando um pano umedecido com solução de detergente neutro.
- **2** Seque-o com um pano.

Após a limpeza, deixe o dispositivo secar completamente.

**DICA:** para obter mais informações, acesse [www.garmin.com](http://www.garmin.com/fitandcare) [/fitandcare](http://www.garmin.com/fitandcare).

### **Trocar as pulseiras**

Você pode substituir as pulseiras com novas pulseiras Instinct ou pulseiras 22 QuickFit® compatíveis.

**1** Use um clipe de papel para empurrar o pino do relógio.

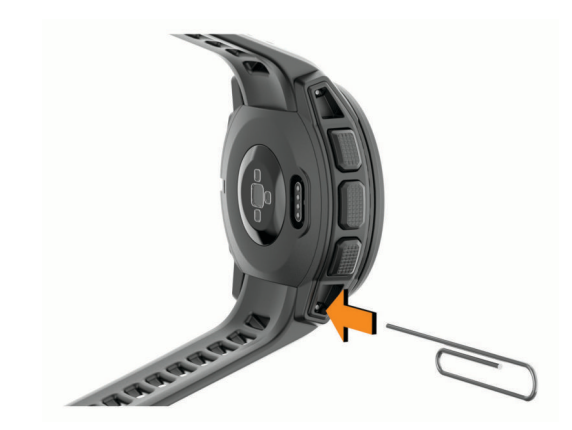

**2** Remova a pulseira do relógio.

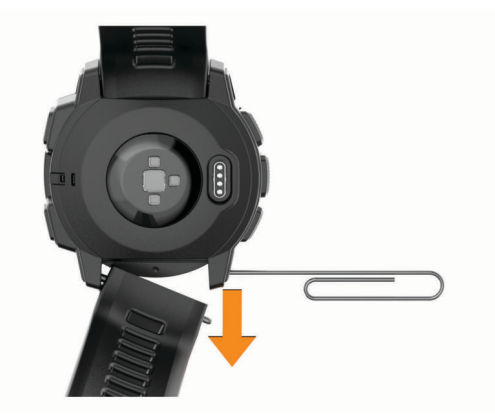

- **3** Selecione uma opção:
	- Para instalar as pulseiras Instinct, alinhe um dos lados da nova pulseira com os orifícios no dispositivo, empurre o pino exposto do relógio e pressione a pulseira no lugar.

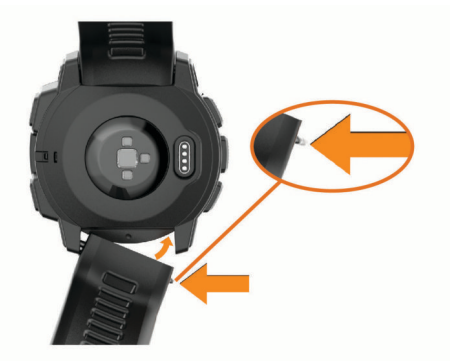

**OBSERVAÇÃO:** certifique-se de que a pulseira está presa. O pino do relógio deve estar alinhado com os orifícios no dispositivo.

• Para instalar as pulseiras 22 QuickFit, remova o pino do relógio da pulseira do Instinct, substitua o pino no dispositivo e pressione a nova pulseira no lugar.

<span id="page-26-0"></span>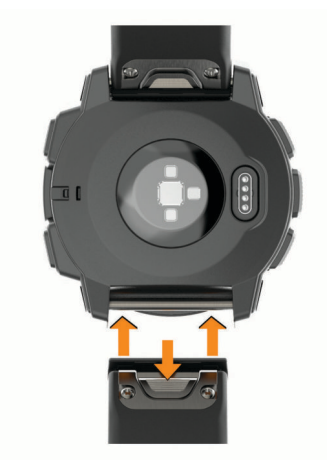

**OBSERVAÇÃO:** certifique-se de que a pulseira está presa. A trava deve se fechar por cima do pino do relógio.

**4** Repita as etapas para substituir a outra pulseira.

### **Solução de problemas**

### **Meu dispositivo está com o idioma errado**

Você pode alterar a seleção de idioma do dispositivo se tiver selecionado o idioma incorreto no dispositivo por engano.

- **1** Mantenha **MENU** pressionado.
- **2** Role para baixo até o último item na lista e pressione **GPS**.
- **3** Role para baixo até o penúltimo item na lista e pressione **GPS**.
- **4** Pressione **GPS**.
- **5** Selecione seu idioma.
- **6** Pressione **GPS**.

### **Gerenciar arquivos de idioma**

É possível remover arquivos de idioma do dispositivo para aumentar o espaço de armazenamento disponível. Se necessário, você pode instalar os arquivos de idioma novamente mais tarde.

- **1** Mantenha **MENU** pressionado.
- **2** Selecione **Configurações** > **Sistema** > **Idioma**.
- **3** Selecionar um idioma.
- **4** Selecione uma opção:
	- Para remover o arquivo de idioma, selecione **Excluir**.
	- Para instalar um arquivo de idioma, selecione **Instalar**, conecte o dispositivo ao computador por meio de um cabo USB e sincronize com o aplicativo Garmin Express.

### **Meu smartphone é compatível com meu dispositivo?**

O dispositivo Instinct é compatível com smartphones que usam tecnologia Bluetooth.

Acesse [www.garmin.com/ble](http://www.garmin.com/ble) para obter informações de compatibilidade.

### **Meu telefone não se conecta ao dispositivo**

Se o seu telefone não estiver se conectando ao dispositivo, tente estas dicas.

- Desligue o smartphone e o dispositivo e ligue-os novamente.
- Ative a tecnologia Bluetooth em seu smartphone.
- Atualize o aplicativo Garmin Connect para a versão mais recente.
- Remova seu dispositivo do app Garmin Connect e as configurações de Bluetooth no seu smartphone para tentar o emparelhamento novamente.
- Se você comprou um novo smartphone, remova seu dispositivo do aplicativo Garmin Connect no smartphone que você pretende parar de usar.
- Coloque seu smartphone em um raio de até 10 metros (33 pés) do seu dispositivo.
- Em seu smartphone, abra o aplicativo Garmin Connect, selecione ou **...** e selecione **Dispositivos Garmin** > **Adicionar dispositivo** para iniciar o modo de emparelhamento.
- From the watch face, hold **MENU**, and select **Configurações**  > **Telefone** > **Emparelhar com o telefone**.

### **Posso utilizar o meu sensor Bluetooth com o meu relógio?**

O dispositivo é compatível com alguns sensores Bluetooth. A primeira vez em que você conectar um sensor ao dispositivo Garmin, será necessário emparelhar o dispositivo e o sensor. Após o emparelhamento, o dispositivo se conectará ao sensor automaticamente sempre que você iniciar uma atividade e o sensor estiver ativo e dentro da área de alcance.

- **1** Pressione **MENU**.
- **2** Selecione **Configurações** > **Sensores e acessórios** > **Adicionar novo**.
- **3** Selecione uma opção:
	- Selecione **Buscar todos**.
	- Selecione o tipo de sensor.

É possível personalizar os campos de dados opcionais (*[Personalizando telas de dados](#page-19-0)*, página 16).

#### **Reiniciar o dispositivo**

- **1** Mantenha **CTRL** pressionado até o dispositivo desligar.
- **2** Mantenha **CTRL** pressionado para ligar o dispositivo.

### **Como redefinir todas as configurações padrão**

Você pode redefinir todas as configurações do dispositivo para os valores padrão de fábrica.

- **1** Pressione **MENU**.
- **2** Selecione **Configurações** > **Sistema** > **Restaurar**.
- **3** Selecione uma opção:
	- Para redefinir todas as configurações do dispositivo para os valores padrão de fábrica e excluir todas as informações inseridas pelo usuário e o histórico de atividades, selecione **Apagar dados e rest. config.**.
	- Para redefinir todas as configurações do dispositivo para os valores padrão de fábrica e salvar todas as informações inseridas pelo usuário e o histórico de atividades, selecione **Restaurar config. padrão**.

### **Obtendo sinais de satélite**

O dispositivo deve ter uma visão limpa do céu para captar os sinais de satélite. A hora e a data são definidas automaticamente de acordo com a posição do GPS.

**DICA:** para obter mais informações sobre o GPS, acesse [www.garmin.com/aboutGPS.](http://www.garmin.com/aboutGPS)

- **1** Dirija-se a uma área aberta.
	- A parte da frente do dispositivo deve estar voltada para cima.
- **2** Aguarde enquanto o dispositivo localiza satélites.
- Poderá levar de 30 a 60 segundos para localizar os sinais do satélite.

#### <span id="page-27-0"></span>**Aprimorando a receptação de satélite do GPS**

• Sincronize o dispositivo à sua Garmin Connect conta:

- Conecte seu dispositivo a um computador usando o cabo USB e o aplicativo Garmin Express.
- Sincronize seu dispositivo com o app Garmin Connect por meio do Bluetooth ativado em seu smartphone.

Enquanto você estiver conectado à Garmin Connect conta, o dispositivo baixará vários dias de dados do satélite, permitindo localizar rapidamente os sinais do satélite.

- Leve o seu dispositivo a uma área aberta, distante de prédios altos e árvores.
- Fique parado por alguns minutos.

### **A leitura da temperatura não é exata**

A temperatura do corpo afeta a leitura da temperatura no sensor de temperatura interna. Para obter leituras de temperatura mais precisas, você deve remover o relógio do seu pulso e aguardar de 20 a 30 minutos.

Você também pode utilizar um sensor de temperatura externa tempe opcional para visualizar as leituras de temperatura no ambiente enquanto usa o relógio.

### **Aumentando a vida útil da bateria**

Você pode fazer diversas coisas para estender a duração da bateria.

- Reduza o tempo limite da luz de fundo (*[Alterar as](#page-23-0)  [configurações da luz de fundo](#page-23-0)*, página 20).
- Reduzir o brilho da luz de fundo.
- Usar o modo de GPS do UltraTrac em sua atividade (*UltraTrac*[, página 17\)](#page-20-0).
- Desligar a tecnologia sem fio Bluetooth quando não estiver utilizando recursos conectados (*[Recursos conectados](#page-15-0)*, [página 12\)](#page-15-0).
- Ao pausar sua atividade por um longo período, use a opção retomar mais tarde (*[Parar uma atividade](#page-5-0)*, página 2).
- Desativar o monitoramento de atividades (*[Desligar o](#page-11-0)  [monitoramento de atividades](#page-11-0)*, página 8).
- Use uma interface de relógio que não seja atualizada a cada segundo.

Por exemplo, use uma interface de relógio sem o ponteiro de segundos (*[Personalizar a interface do relógio](#page-21-0)*, página 18).

- Limitar as notificações do smartphone exibidas pelo dispositivo (*[Gerenciando as notificações](#page-16-0)*, página 13).
- Interrompa a transmissão dos dados de frequência cardíaca para dispositivos Garmin emparelhados (*[Transmitindo dados](#page-9-0) [da frequência cardíaca para dispositivos Garmin](#page-9-0)*, página 6).
- Desative o monitoramento da frequência cardíaca no pulso (*[Desativar o monitor de frequência cardíaca medida no](#page-9-0)  pulso*[, página 6](#page-9-0)).

**OBSERVAÇÃO:** a pulseira medidora de frequência cardíaca é usada para calcular minutos intensos e calorias queimadas.

### **Monitoramento de atividades**

Para obter mais informações sobre precisão do rastreamento de atividades, acesse [garmin.com/ataccuracy.](http://garmin.com/ataccuracy)

#### **Minha contagem de passos diários não aparece**

A contagem de passos diários é reiniciada diariamente, à meia noite.

Se aparecem traços em vez de sua contagem de passos, permita que o dispositivo obtenha sinais de satélite e defina a hora automaticamente.

#### **A contagem de passos não está precisa.**

Se a sua contagem de passos não está precisa, você pode tentar as dicas a seguir.

- Utilizar o dispositivo no seu pulso dominante.
- Carregue o dispositivo no bolso enquanto empurra um carrinho ou cortador de grama.
- Carregue o dispositivo no bolso enquanto usa ativamente as mãos ou braços.

**OBSERVAÇÃO:** o dispositivo pode interpretar algumas movimentos repetitivos como lavar a louça, dobrar roupa ou bater palmas, como passos.

#### **A contagem de passos no meu dispositivo e minha conta do Garmin Connect não correspondem**

A contagem de passos na sua conta do Garmin Connect é atualizada quando você sincroniza o dispositivo.

**1** Selecione uma opção:

- Sincronize sua contagem de passos com o app Garmin Connect (*[Usar o Garmin Connect em seu computador](#page-17-0)*, [página 14](#page-17-0)).
- Sincronize sua contagem de passos com o app Garmin Connect (*[Sincronizar dados manualmente com o Garmin](#page-17-0)  Connect*[, página 14\)](#page-17-0).
- **2** Aguarde enquanto o dispositivo sincroniza seus dados.
	- A sincronização pode levar vários minutos.

**OBSERVAÇÃO:** a atualização do app Garmin Connect ou do app Garmin Connect não sincroniza os dados nem atualiza sua contagem de passos.

#### **A quantidade de andares subidos não parece estar precisa**

O dispositivo utiliza um barômetro interno para medir as alterações de elevação enquanto você sobe os andares. Um andar subido é igual a 3 m (10 pés).

- Evite segurar os corrimãos ou pular degraus enquanto sobe as escadas.
- Em ambiente com muito vento, cubra o dispositivo com a manga ou com a jaqueta, uma vez que rajadas fortes podem causar leituras erradas.

#### **Meus minutos de intensidade estão piscando**

Quando você se exercita em um nível de intensidade e atinge o objetivo, os minutos de intensidade piscam.

Faça exercícios por pelo menos 10 minutos consecutivos a um nível moderado ou intenso.

#### **Como obter mais informações**

Você pode encontrar mais informações sobre este produto no site da Garmin.

- Acesse [support.garmin.com](http://support.garmin.com) para manuais adicionais, artigos e atualizações de software.
- Acesse [buy.garmin.com](http://buy.garmin.com) ou entre em contato com seu revendedor Garmin para obter informações sobre acessórios opcionais e peças de reposição.

### **Apêndice**

#### **Campos de dados**

**%FCR média**: a porcentagem média de reserva da frequência cardíaca (frequência cardíaca máxima menos frequência cardíaca em repouso) para a atividade atual.

**%FCR na última volta**: a porcentagem média de reserva da frequência cardíaca (frequência cardíaca máxima menos frequência cardíaca em repouso) para a última volta concluída.

- **%FCR na volta**: a porcentagem média de reserva da frequência cardíaca (frequência cardíaca máxima menos frequência cardíaca em repouso) para a volta atual.
- **% RFC**: a porcentagem de reserva da frequência cardíaca (frequência cardíaca máxima menos frequência cardíaca em repouso).
- **Andares descidos**: o número total de andares descidos no dia.

**Andares por minuto**: o número de andares subidos por minuto.

- **Andares subidos**: o número total de andares subidos no dia. **Braç. do interv/compr**: o número médio de braçadas por
- extensão da piscina durante o intervalo atual.
- **Braçadas**: natação. O número total de remadas para a atividade atual.
- **Braçadas na última volta**: natação. O número total de remadas para a última volta concluída.
- **Braçadas na última volta**: remo. O número total de remadas para a última volta concluída.
- **Braçadas na volta**: natação. O número total de remadas para a volta atual.
- **Braçadas na volta**: remo. O número total de remadas para a volta atual.
- **Braçadas no último tiro**: o número total de braçadas para a última extensão concluída.
- **Bússola Hdg.**: a direção para onde se desloca com base na bússola.
- **Cadência**: ciclismo. Número de rotações do braço da manivela. O dispositivo tem de estar conectado a um acessório de cadência para esses dados serem exibidos.
- **Cadência**: corrida. Passos por minuto (direito e esquerdo).
- **Cadência da última volta**: ciclismo. A cadência média para a última volta concluída.
- **Cadência da última volta**: corrida. A cadência média para a última volta concluída.
- **Cadência da volta**: ciclismo. A cadência média para a volta atual.
- **Cadência da volta**: corrida. A cadência média para a volta atual.
- **Cadência média**: ciclismo. A cadência média para a atividade atual.
- **Cadência média**: corrida. A cadência média para a atividade atual.
- **Calorias**: a quantidade total de calorias queimadas.
- **D de braç ant da últ vol**: natação. A média da distância percorrida por remada durante a última volta concluída.
- **Descida da última volta**: a distância vertical de descida para a última volta concluída.
- **Descida da volta**: a distância vertical de descida para a volta atual.
- **Descida máxima**: a taxa máxima de descida em pés por minuto ou metros por minuto desde a última zerada.
- **Descida total**: a distância de elevação total de descida desde a última zerada.
- **Direção**: a direção para onde se desloca.
- **Direção**: a direção da sua posição atual até um destino. É necessário estar navegando para que estes dados sejam exibidos.
- **Direção do GPS**: a direção para onde se desloca com base no GPS.
- **Dist. média por remada**: remo. A média da distância percorrida por braçada durante a atividade atual.
- **Dist. vertic até dest.**: a distância de elevação entre a sua posição atual e o destino final. É necessário estar navegando para que estes dados sejam exibidos.
- **Distância**: a distância percorrida do trajeto ou da atividade atual.
- **Distância até próximo**: a distância restante até a próxima parada na rota. É necessário estar navegando para que estes dados sejam exibidos.
- **Distância da última volta**: a distância percorrida para a última volta concluída.
- **Distância da volta**: a distância percorrida para a volta atual.
- **Distância de intervalo**: a distância percorrida para o intervalo atual.
- **Distância náutica**: a distância percorrida em metros náuticos ou pés náuticos.
- **Distância por remada**: remo. A distância percorrida por remada.
- **Distância restante**: a distância que falta até o destino final. É necessário estar navegando para que estes dados sejam exibidos.
- **Distância total estimada**: a distância estimada desde o início até o destino final. É necessário estar navegando para que estes dados sejam exibidos.
- **Dist braç ant últ volta**: remo. A média da distância percorrida por remada durante a última volta concluída.
- **Dist méd remada**: natação. A média da distância percorrida por braçada durante a atividade atual.
- **Dist volta por remada**: remo. A média da distância percorrida por remada durante a volta atual.
- **Dist vt p remada**: natação. A média da distância percorrida por remada durante a volta atual.
- **Duração**: tempo total registrado. Por exemplo, se você iniciar o temporizador e correr por 10 minutos, depois pará-lo por 5 minutos e, em seguida, iniciá-lo e correr por mais 20 minutos, seu tempo transcorrido será de 35 minutos.
- **Elevação**: a altitude da sua localização atual acima ou abaixo do nível do mar.
- **Elevação do GPS**: a altitude da sua localização atual usando GPS.
- **Elevação máxima**: a maior distância de elevação atingida desde a última zerada.
- **Elevação mín.**: a menor distância de elevação atingida desde a última zerada.
- **Extensões**: o número de extensões concluídas para a atividade atual.
- **Extensões no intervalo**: o número de extensões concluídas para o intervalo atual.
- **FC %Max. volta**: a porcentagem média de frequência cardíaca máxima para a última volta concluída.
- **FC méd %Max.**: a porcentagem média de frequência cardíaca máxima para a atividade atual.
- **Fora do percurso**: a distância para a esquerda ou para a direita pela qual você se desviou do percurso original. É necessário estar navegando para que estes dados sejam exibidos.
- **Fq braç últ volta**: natação. O número médio de remadas por minuto (spm) durante a última volta concluída.
- **Fr. braçada do interv.**: o número médio de remadas por minuto (spm) durante o intervalo atual.
- **Freq. card. %máx. na volta**: a porcentagem média de frequência cardíaca máxima para a volta atual.
- **Freq. cardíaca %máxima**: a porcentagem máxima de frequência cardíaca.
- **Freq. cardíaca na última volta**: a frequência cardíaca média para a última volta concluída.
- **Freq. cardíaca na volta**: a frequência cardíaca média para a volta atual.
- **Freq braç últ volt**: remo. O número médio de remadas por minuto (spm) durante a última volta concluída.
- **Freq de braç da volta**: natação. O número médio de remadas por minuto (spm) durante a volta atual.
- **Freq média de braç.**: natação. O número médio de remadas por minuto (spm) durante a atividade atual.
- **Freq média de remada**: remo. O número médio de remadas por minuto (spm) durante a atividade atual.
- **Freq remadas da volta**: remo. O número médio de remadas por minuto (spm) durante a volta atual.
- **Frequência cardíaca**: sua frequência cardíaca em batidas por minuto (bpm). O dispositivo deve estar conectado a um monitor de frequência cardíaco compatível.
- **Frequência cardíaca média**: a frequência cardíaca média para a atividade atual.
- **GPS**: a intensidade do sinal de satélite GPS.
- **Grau**: o cálculo de aumento (elevação) sobre a corrida (distância). Por exemplo, se para cada 3 metros (10 pés) você escalar 60 metros (200 pés), o grau será de 5%.
- **HEC no próximo**: o horário previsto do dia que você chegará à próxima parada na rota (ajustado para o horário local da parada). É necessário estar navegando para que estes dados sejam exibidos.
- **HORA DE NADAR**: o tempo de natação para a atividade atual, não incluindo o tempo de descanso.
- **Hora do dia**: a hora do dia com base na sua localização atual e definições de hora (formato, fuso horário, o horário de verão).
- **HPC**: a hora do dia prevista para chegada no destino final (ajustado à hora local do destino). É necessário estar navegando para que estes dados sejam exibidos.
- **HPC**: o tempo previsto para chegar ao destino final. É necessário estar navegando para que estes dados sejam exibidos.
- **Índ. rem.**: remo. O número de remadas por minuto (spm).
- **Índice de braçadas**: natação. O número de remadas por minuto (spm).
- **Latitude/Longitude**: a posição atual de latitude e longitude, independentemente da definição de formato da posição selecionada.
- **Local do destino**: o posicionamento do seu destino final.
- **Máxima em 24h**: a temperatura máxima registrada nas últimas 24 horas para um sensor compatível com temperatura.
- **Méd de braç./comprim**: o número médio de braçadas por extensão da piscina durante a atividade atual.
- **Média da descida**: a distância vertical média de descida desde a última zerada.
- **Média da subida**: a distância vertical média de subida desde a última zerada.
- **Média Swolf**: a pontuação swolf média para a atividade atual. A pontuação swolf é a soma do tempo para uma extensão mais o número de braçadas para essa extensão (*[Terminologia da natação](#page-6-0)*, página 3). No nado em águas abertas, são usados 25 metros para calcular sua pontuação swolf.
- **Mínima em 24h**: a temperatura mínima registrada nas últimas 24 horas para um sensor compatível com temperatura.
- **Nascer sol**: a hora do nascer do sol com base na posição do GPS.

**Nível da bateria**: bateria restante.

**Percurso**: a direção da sua posição de partida até um destino. O curso pode ser visto como uma rota planejada ou definida. É necessário estar navegando para que estes dados sejam exibidos.

**Pôr do sol**: a hora do pôr do sol com base na posição do GPS.

- **P par dest**: o último ponto na rota até o destino. É necessário estar navegando para que estes dados sejam exibidos.
- **Pressão barométrica**: a pressão atual calibrada.
- **Pressão do ambiente**: pressão não calibrada do ambiente.
- **Prop de desliz até des.**: a proporção de deslize necessária para decrescer de sua posição atual até a elevação de destino. É necessário estar navegando para que estes dados sejam exibidos.
- **Proporção de deslize**: a proporção de distância horizontal percorrida até a mudança na distância vertical.
- **Próximo ponto de parada**: o próximo ponto na rota. É necessário estar navegando para que estes dados sejam exibidos.
- **Remadas**: remo. O número total de remadas para a atividade atual.
- **Repetições**: durante uma atividade de treino de intensidade, o número de repetições em um conjunto de exercícios.
- **Repetir em**: o temporizador para o último intervalo mais o descanso atual (natação).
- **Ritmo**: o ritmo atual.
- **Ritmo da última volta**: o ritmo médio para a última volta concluída.
- **Ritmo da volta**: o ritmo médio para a volta atual.
- **Ritmo de 500 m**: o ritmo de remada atual a cada 500 metros.
- **Ritmo de volta de 500 m**: o ritmo de remada médio a cada 500 metros para a volta atual.
- **Ritmo médio**: o ritmo médio para a atividade atual.
- **Ritmo médio de 500 m**: o ritmo de remada médio a cada 500 metros para a atividade atual.
- **Ritmo no intervalo**: o ritmo médio para o intervalo atual.
- **Ritmo no último tiro**: o ritmo médio para a última extensão concluída.
- **Rit últ volt 500 m**: o ritmo de remada médio a cada 500 metros para a última volta.
- **Subida da última volta**: a distância vertical de subida para a última volta concluída.
- **Subida da volta**: a distância vertical de subida para a volta atual.
- **Subida máxima**: a taxa máxima de subida em pés por minuto ou metros por minuto desde a última zerada.
- **Subida total**: a distância de elevação total de subida desde a última zerada.
- **Swolf da últ. extensão**: a pontuação swolf para a última extensão concluída.
- **Swolf do intervalo**: a pontuação swolf média para o intervalo atual.
- **Swolf na última volta**: a pontuação swolf para a última volta concluída.

**Swolf na volta**: a pontuação swolf para a volta atual.

- **Temperatura**: a temperatura do ar. A temperatura do corpo afeta o sensor de temperatura. Você pode emparelhar um sensor tempe com o seu dispositivo para fornecer uma consistente fonte de dados precisos de temperatura.
- **Tempo**: a hora atual do temporizador de contagem regressiva.
- **Tempo até o próximo**: a estimativa de tempo restante antes de chegar à próxima parada na rota. É necessário estar navegando para que estes dados sejam exibidos.
- <span id="page-30-0"></span>**Tempo da última volta**: o tempo do cronômetro para a última volta concluída.
- **Tempo da volta**: o tempo do cronômetro para a volta atual.
- **Tempo da volta médio**: o tempo médio da volta para a atividade atual.
- **Tempo do intervalo**: o tempo do cronômetro para o intervalo atual.
- **Tempo na zona**: o tempo transcorrido em cada zona de frequência cardíaca.
- **Temporizador da série**: durante uma atividade de treino de intensidade, o tempo gasto no conjunto de exercícios atual.
- **Timer de descanso**: o temporizador para o descanso atual (natação em piscina).
- **Tipo bra. últ. tiro**: o tipo de braçada utilizado durante a última extensão concluída.
- **Tipo braçada interv.**: o tipo atual de remada para o intervalo.
- **Tx braç. últ. tiro**: o número médio de remadas por minuto (spm) durante a última extensão concluída.
- **Veloc. vertical até o destino**: a taxa de subida ou descida a uma altitude predefinida. É necessário estar navegando para que estes dados sejam exibidos.
- **Velocidade**: a taxa atual do percurso.
- **Velocidade da última volta**: a velocidade média para a última volta concluída.
- **Velocidade da volta**: a velocidade média para a volta atual.
- **Velocidade máxima**: a velocidade máxima para a atividade atual.
- **Velocidade média**: a velocidade média para a atividade atual.
- **Velocidade média geral**: a velocidade média para a atividade atual, incluindo as velocidades de movimento e de parada.
- **Velocidade náutica**: a velocidade atual em nós.
- **Velocidade náutica máxima**: a velocidade máxima em nós para a atividade atual.
- **Velocidade náutica média**: a velocidade média em nós para a atividade atual.
- **Velocidade vertical**: a taxa de subida ou descida ao longo do tempo.
- **Veloci de movi média**: a velocidade média durante o movimento para a atividade atual.
- **VMG**: a velocidade que se encontra ao aproximar-se de um destino ao longo da rota. É necessário estar navegando para que estes dados sejam exibidos.
- **Voltas**: o número de voltas concluídas para a atividade atual.
- **Zona freq.cardíaca**: a faixa atual de sua frequência cardíaca (1 a 5). As zonas padrão baseiam-se no seu perfil de usuário e na frequência cardíaca máxima (220 menos a sua idade).

### **Tamanho da roda e circunferência**

Seu sensor de velocidade detecta automaticamente o tamanho da roda. Se necessário, você pode inserir manualmente a circunferência da roda nas configurações do sensor de velocidade.

O tamanho do pneu está indicado nos dois lados do pneu. Esta não é uma lista abrangente. Você também pode medir a circunferência da roda ou usar uma das calculadoras disponíveis na internet.

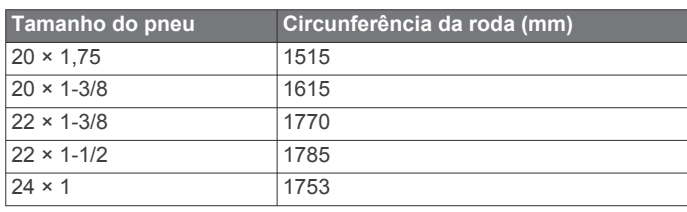

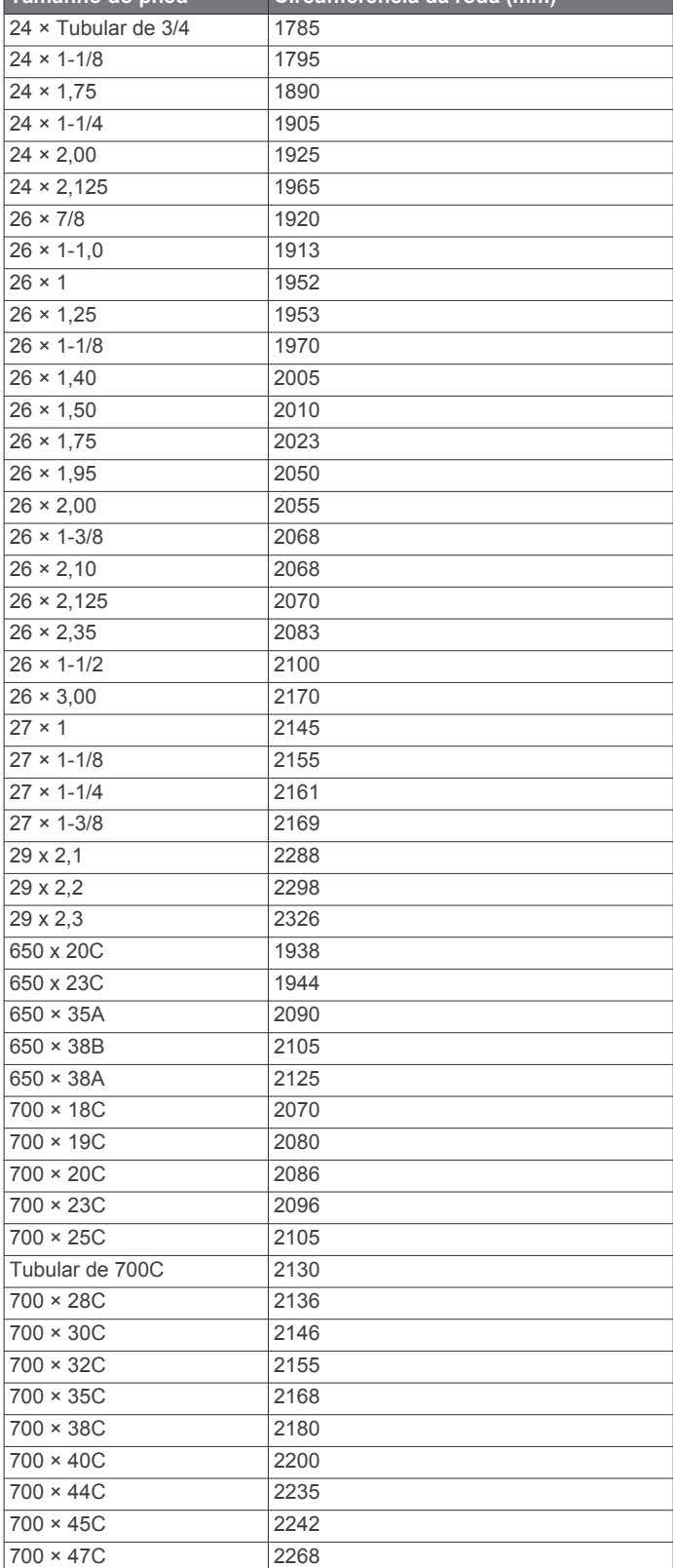

**Tamanho do pneu Circunferência da roda (mm)**

### **Definições de símbolos**

Esses símbolos podem aparecer nas etiquetas do dispositivo ou do acessório.

Carga alternada. O dispositivo é adequado para carga alternada. Carga direta. O dispositivo é adequado para carga direta.

El Fusível. Indica o local ou a especificação do fusível.

Descarte WEEE (Descarte de Equipamentos Eletroeletrônicos) e símbolo de reciclagem. O símbolo WEEE está anexado ao produto em conformidade com a diretiva da UE 2012/19/EC sobre Descarte de Equipamentos Eletroeletrônicos (WEEE). Recomenda-se seu uso na prevenção do descarte impróprio desse produto e na promoção da reutilização e da reciclagem.

### **Índice**

<span id="page-32-0"></span>**A** acessórios **[20](#page-23-0), [23](#page-26-0), [24](#page-27-0)** alarmes **[9,](#page-12-0) [16](#page-19-0)** alertas **[7](#page-10-0), [10,](#page-13-0) [16](#page-19-0), [17,](#page-20-0) [19](#page-22-0)** altímetro **[10](#page-13-0), [18](#page-21-0)** calibrando **[19](#page-22-0)** amanhecer e pôr-do-sol **[10](#page-13-0)** aplicativos **[14](#page-17-0)** smartphone **[1](#page-4-0)** armazenando informações **[13,](#page-16-0) [14](#page-17-0)** atalhos **[1](#page-4-0), [18](#page-21-0)** atividades **[2](#page-5-0), [3](#page-6-0), [15,](#page-18-0) [18](#page-21-0)** iniciando **[2](#page-5-0)** personalizados **[2](#page-5-0), [18](#page-21-0)** salvar **[2](#page-5-0)** atualizações, software **[13](#page-16-0)** Auto Lap **[17](#page-20-0)** Auto Pause **[17](#page-20-0)**

#### **B**

barômetro **[10](#page-13-0), [19](#page-22-0)** calibrando **[19](#page-22-0)** bateria **[22](#page-25-0)** carregar **[1](#page-4-0)** maximizando **[18](#page-21-0), [24](#page-27-0)** vida útil **[21](#page-24-0)** braçadas **[3](#page-6-0)** bússola **[10](#page-13-0), [18,](#page-21-0) [19](#page-22-0)** calibrando **[18](#page-21-0)** configurações **[19](#page-22-0)**

#### **C**

cadência **[3](#page-6-0)** alertas **[16](#page-19-0)** sensores **[21](#page-24-0)** cálculo de área **[11](#page-14-0)** calendário **[8](#page-11-0)** calibrando altímetro **[19](#page-22-0)** bússola **[18](#page-21-0)** caloria, alertas **[16](#page-19-0)** campos, criando **[10](#page-13-0)** carregando dados **[14](#page-17-0)** carregar **[1](#page-4-0)** conexão **[13](#page-16-0)** configurações **[7](#page-10-0), [14,](#page-17-0) [15,](#page-18-0) [18](#page-21-0) –[20,](#page-23-0) [23](#page-26-0)** configurações do sistema **[19](#page-22-0)** contador de passos **[21](#page-24-0)** coordenadas **[10](#page-13-0)** corrida **[9](#page-12-0)** cronômetro **[10](#page-13-0)**

#### **D**

dados armazenar **[13](#page-16-0), [14](#page-17-0)** carregando **[14](#page-17-0)** páginas **[16](#page-19-0)** transferindo **[14](#page-17-0)** transferir **[13](#page-16-0)** dados do usuário, excluindo **[22](#page-25-0)** distância **[17](#page-20-0)** alertas **[16,](#page-19-0) [19](#page-22-0)**

#### **E**

elevação automática **[17](#page-20-0)** emparelhamento Sensores ANT+ **[6](#page-9-0)** smartphone **[1](#page-4-0)** emparelhar sensores **[20](#page-23-0)** Sensores Bluetooth **[23](#page-26-0)** smartphone **[23](#page-26-0)** especificações **[21](#page-24-0)** esqui alpino **[3](#page-6-0)** snowboarding **[3](#page-6-0)** esteira **[3](#page-6-0)**

excluindo histórico **[12](#page-15-0)** recordes pessoais **[9](#page-12-0)** todos os dados do usuário **[22](#page-25-0)** exercícios **[3](#page-6-0), [4](#page-7-0)** extensões **[3](#page-6-0)**

### **F**

favoritos **[18](#page-21-0)** frequência cardíaca **[5](#page-8-0)** alertas **[16](#page-19-0)** emparelhando sensores **[6](#page-9-0)** monitor **[5,](#page-8-0)[6](#page-9-0)** zonas **[6,](#page-9-0) [12](#page-15-0)** Frequência cardíaca, zonas **[6](#page-9-0)** fusos horários **[10](#page-13-0)**

#### **G**

Garmin Connect **[1](#page-4-0), [8](#page-11-0), [12](#page-15-0) [–14](#page-17-0)** armazenando informações **[14](#page-17-0)** Garmin Express **[2](#page-5-0)** atualizando o software **[2](#page-5-0)** GLONASS **[19](#page-22-0)** GPS **[17,](#page-20-0) [19](#page-22-0)** sinal **[23](#page-26-0), [24](#page-27-0)**

### **H**

histórico **[12](#page-15-0)** enviando para o computador **[13,](#page-16-0) [14](#page-17-0)** excluindo **[12](#page-15-0)** Homem ao mar (MOB) **[11](#page-14-0)** hora alertas **[16](#page-19-0)** configurações **[20](#page-23-0)** fusos horários e formatos **[20](#page-23-0)**

### **I**

ID de unidade **[20](#page-23-0)** idioma **[19](#page-22-0)** inReach remota **[14](#page-17-0)** inReach remoto **[14](#page-17-0)** interfaces do relógio **[18](#page-21-0)** intervalos **[3](#page-6-0)** treinos **[8](#page-11-0)**

### **J**

jumpmaster [4,](#page-7-0) [5](#page-8-0)

### **L**

limpando o dispositivo **[22](#page-25-0)** localizações **[10](#page-13-0)** editando **[10](#page-13-0)** excluindo **[10](#page-13-0)** salvar **[10](#page-13-0)** luz de fundo **[1,](#page-4-0) [20](#page-23-0)**

### **M**

mapa **[19](#page-22-0)** mapas **[16,](#page-19-0) [19](#page-22-0)** navegando **[11](#page-14-0)** pesquisando **[11](#page-14-0)** menu **[1](#page-4-0)** menu de controles **[1](#page-4-0), [18](#page-21-0)** menu principal, personalizar **[14](#page-17-0)** meta **[9](#page-12-0)** metrônomo **[3](#page-6-0)** minutos de intensidade **[7](#page-10-0), [24](#page-27-0)** MOB **[11](#page-14-0)** modo de descanso **[7](#page-10-0)** modo de relógio **[1,](#page-4-0) [18](#page-21-0)** monitoramento de atividades **[7,](#page-10-0) [8](#page-11-0)** monitorização de atividade **[7](#page-10-0)**

### **N**

natação **[3,](#page-6-0) [4](#page-7-0)** navegação **[16,](#page-19-0) [19](#page-22-0)** parando **[11](#page-14-0)** Sight 'N Go **[11](#page-14-0)** notificações **[12,](#page-15-0) [13](#page-16-0)**

#### **O** objetivos **[9](#page-12-0)**

odômetro **[12](#page-15-0)**

#### **P**

perfil de usuário **[6](#page-9-0)** perfis **[2](#page-5-0)** usuário **[6](#page-9-0)** personalizar o dispositivo **[16](#page-19-0), [18,](#page-21-0) [20](#page-23-0)** pilha, maximizando **[13](#page-16-0)** pontos de parada, projetando **[10](#page-13-0)** pontuação swolf **[3](#page-6-0)** pulseiras **[22](#page-25-0)**

#### **R**

rastreamento de atividades **[7](#page-10-0)** recordes pessoais **[9](#page-12-0)** excluindo **[9](#page-12-0)** redefinindo o dispositivo **[23](#page-26-0)** referência norte **[18](#page-21-0)** relógio **[9](#page-12-0)** resistência à água **[22](#page-25-0)** rolagem automática **[17](#page-20-0)** rotas **[10](#page-13-0)**

### **S**

Sensores ANT+ **[20](#page-23-0)** emparelhar **[20](#page-23-0)** Sensores Bluetooth **[20](#page-23-0)** sensores de bicicleta **[21](#page-24-0)** sensores de velocidade e cadência **[21](#page-24-0)** Sight 'N Go **[11](#page-14-0)** sinais do satélite **[23,](#page-26-0) [24](#page-27-0)** smartphone **[14,](#page-17-0) [23](#page-26-0)** aplicativos **[12](#page-15-0)** emparelhamento **[1](#page-4-0)** emparelhar **[23](#page-26-0)** snowboarding **[3](#page-6-0)** software atualizar **[2](#page-5-0), [13](#page-16-0)** licença **[20](#page-23-0)** versão **[20](#page-23-0)** solução de problemas **[5](#page-8-0), [23,](#page-26-0) [24](#page-27-0) T** tamanhos das rodas **[27](#page-30-0)** teclas **[1,](#page-4-0) [19](#page-22-0), [20](#page-23-0)** personalizar **[17](#page-20-0)** Tecnologia Bluetooth **[12,](#page-15-0) [13,](#page-16-0) [23](#page-26-0)**

tela **[20](#page-23-0)** tempe **[21,](#page-24-0) [24](#page-27-0)** temperatura **[21,](#page-24-0) [24](#page-27-0)** temporizador **[12](#page-15-0)** contagem regressiva **[10](#page-13-0)** temporizador de contagem regressiva **[10](#page-13-0)** toques **[3,](#page-6-0) [10](#page-13-0)** TracBack **[2,](#page-5-0) [11](#page-14-0)** trajetos **[10](#page-13-0)** treinamento **[8](#page-11-0), [9](#page-12-0), [12](#page-15-0)** planos **[8](#page-11-0)** treinamento em ambientes internos **[2](#page-5-0), [3](#page-6-0)** treinos **[8](#page-11-0)** carregando **[8](#page-11-0)**

### **U**

UltraTrac **[17](#page-20-0)** unidades de medida **[20](#page-23-0)** USB **[13](#page-16-0)** desconectando **[21](#page-24-0)**

### **V**

velocidade **[17](#page-20-0)** VIRB remota **[15](#page-18-0)** Virtual Partner **[9](#page-12-0)**

#### **W**

widgets **[1](#page-4-0), [5,](#page-8-0) [14](#page-17-0)**

### **Z**

zonas frequência cardíaca **[6](#page-9-0)** hora **[10](#page-13-0)**

# support.garmin.com

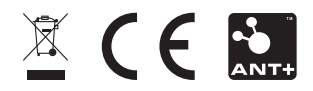